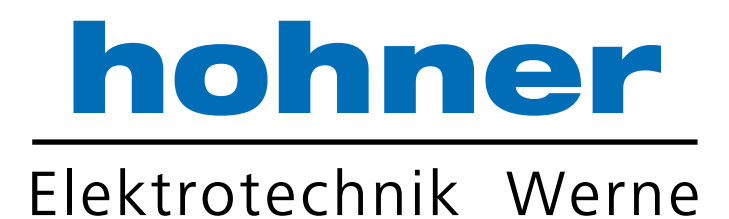

# Technisches Handbuch

Absolut Drehgeber ACURO® industry programmierbar mit **SSI**

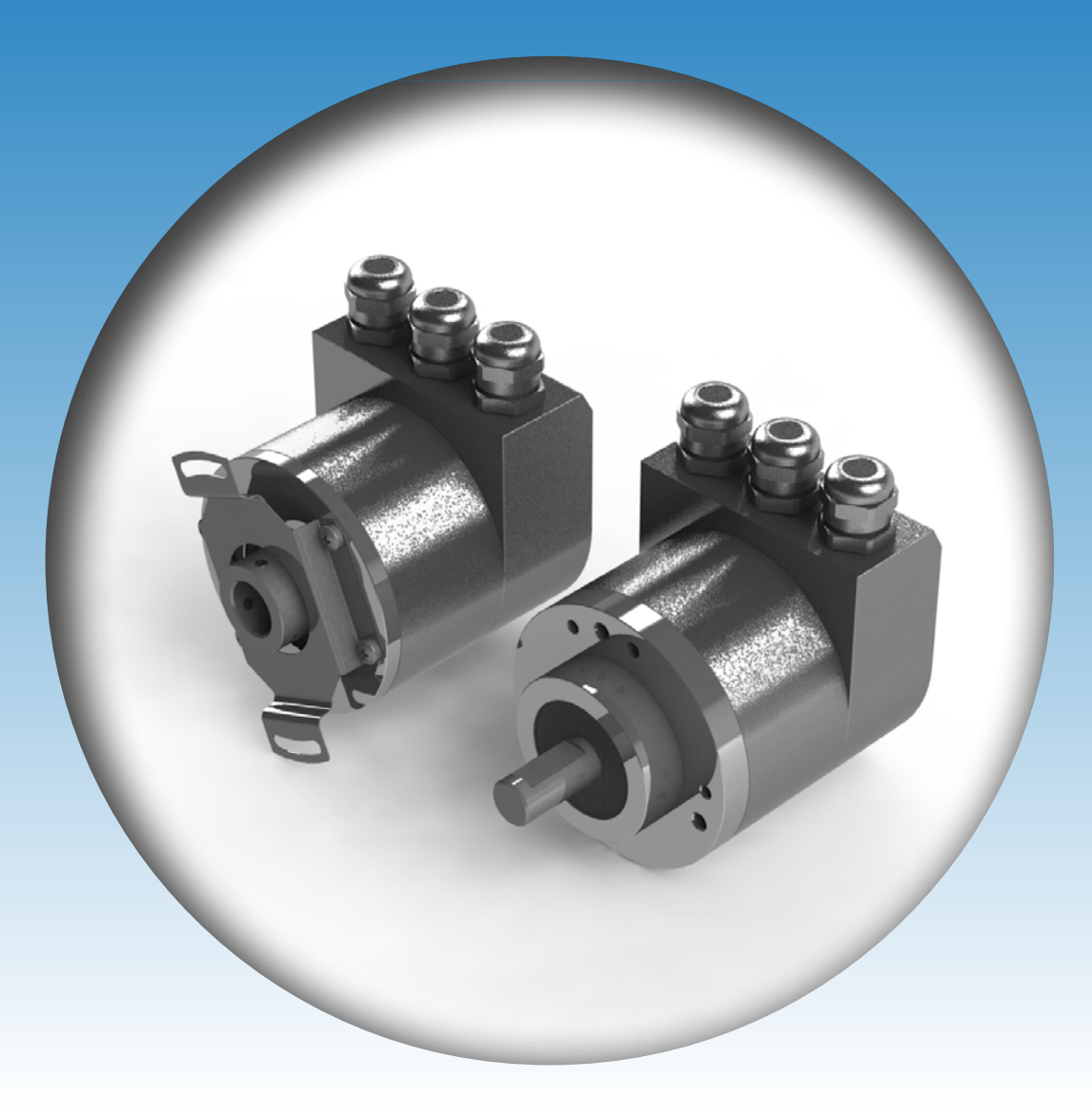

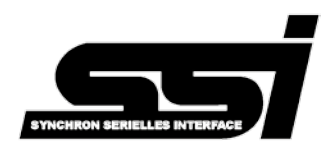

Ihr Partner für Standard- und Sonderausführungen – präzise, zuverlässig und schnell –

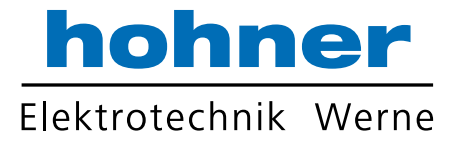

Hohner Elektrotechnik GmbH Gewerbehof 1 59368 Werne Phone +49 - 2389 - 9878-0 Fax +49 - 2389 - 9878-27 E-Mail info@hohner-elektrotechnik.de Web www.hohner-elektrotechnik.de

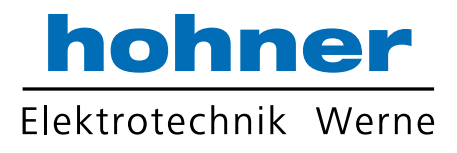

# Inhalt

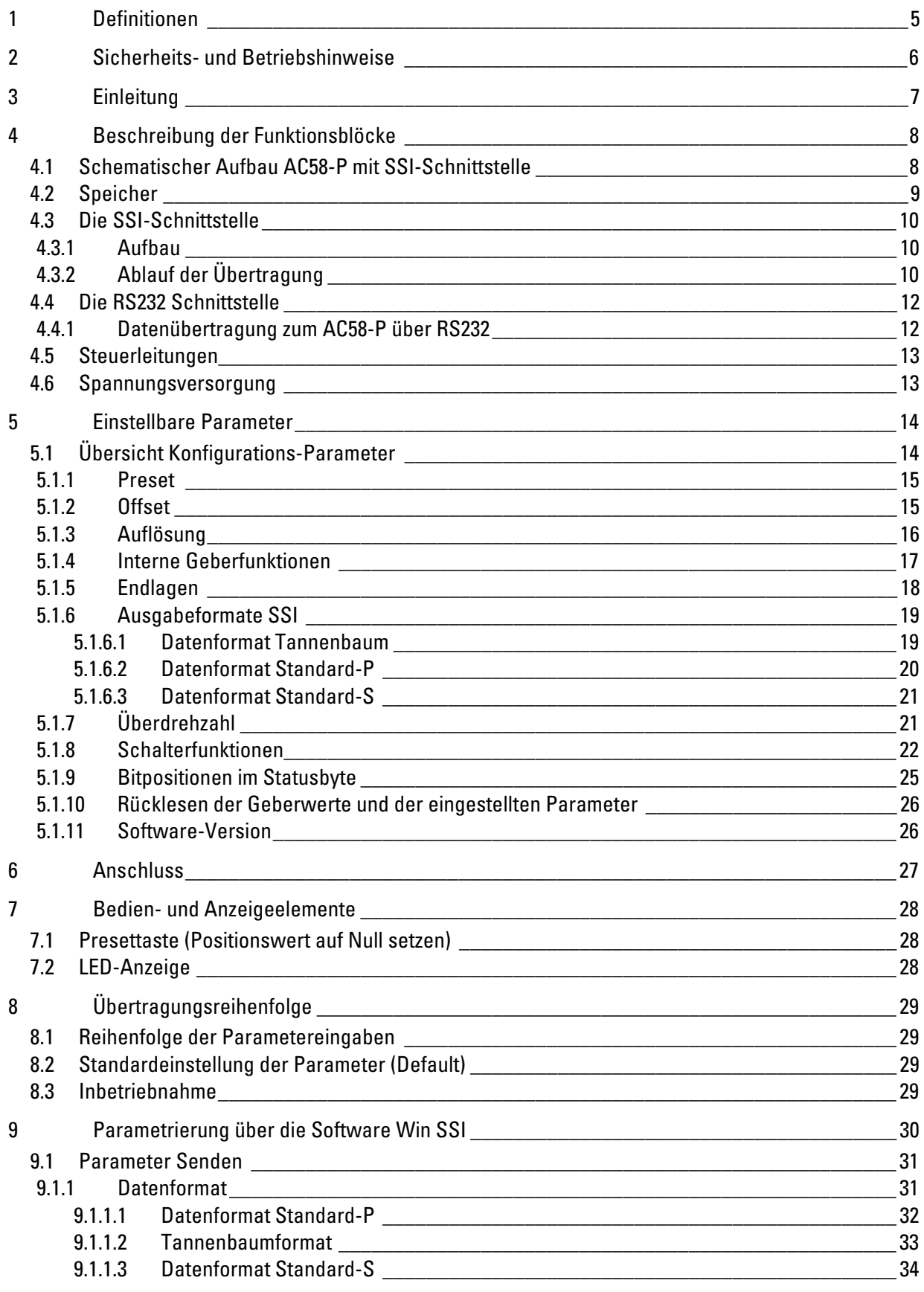

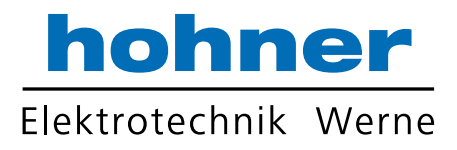

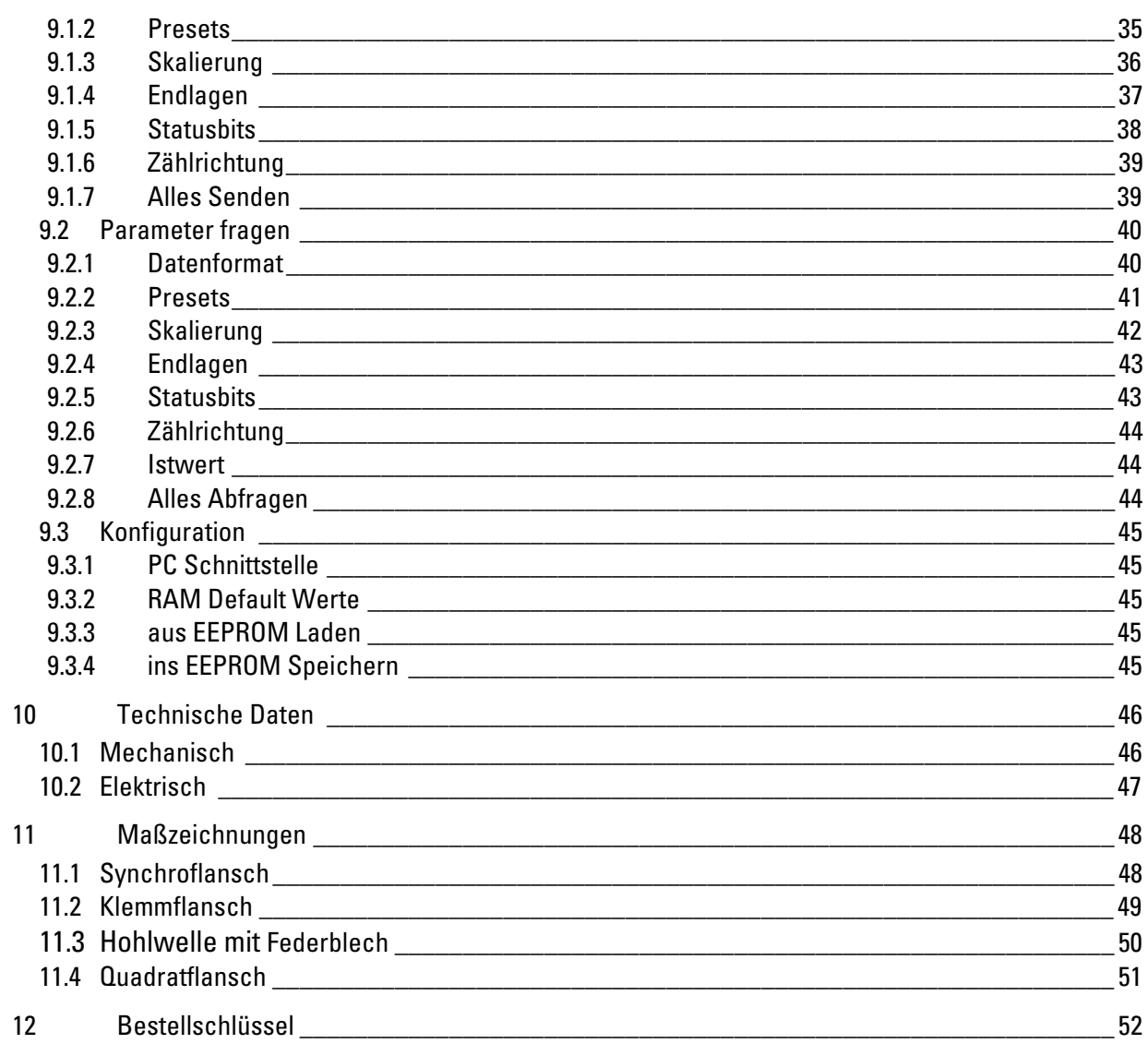

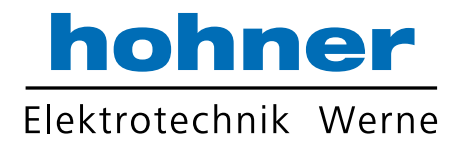

### 1 Definitionen

Dieses Technische Handbuch beschreibt die Software, Parametrierung und Inbetriebnahme des Drehgebers.

### Symbolerklärung:

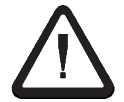

Dieses Symbol steht bei Textstellen, die besonders zu beachten sind, damit der ordnungsgemäße Einsatz gewährleistet ist und Gefahren ausgeschlossen werden.

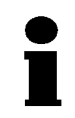

Dieses Symbol gibt wichtige Hinweise für den sachgerechten Umgang mit dem Drehgeber. Das Nichtbeachten dieser Hinweise kann zu Störungen an dem Drehgeber oder in der Umgebung führen.

#### Verwendete Abkürzungen

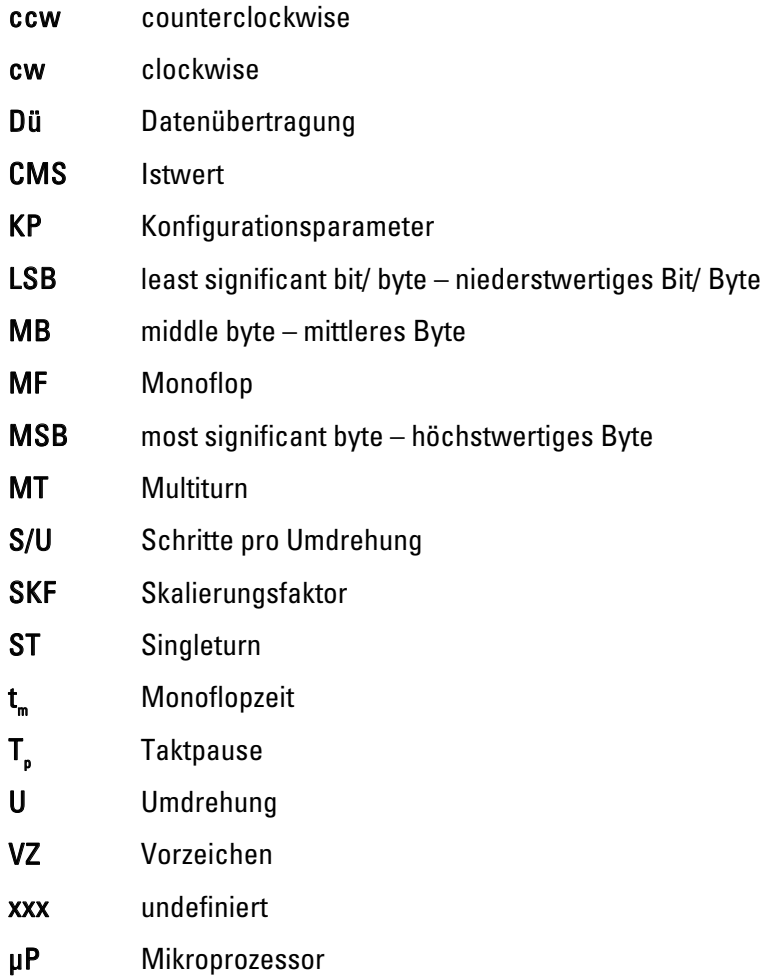

#### Zahlenangaben

falls nicht explizit angegeben, werden dezimale Werte als Ziffern ohne Zusatz angegeben (z.B. 1408), binäre Werte werden mit b (z.B.1101b),

hexadezimale Werte mit h (z.B. 680h) hinter den Ziffern gekennzeichnet.

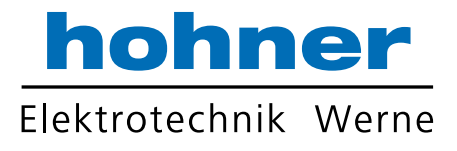

### 2 Sicherheits- und Betriebshinweise

Die Absolut-Drehgeber der Modellreihe ACURO® industry sind nach den anerkannten Regeln der Elektrotechnik hergestellte Qualitätsprodukte. Die Geräte haben das Herstellerwerk in sicherheitstechnisch einwandfreiem Zustand verlassen.

#### Deshalb:

- Berücksichtigen sie die technischen Spezifikationen in dieser Dokumentation. Dadurch erhalten sie einen sicherheitstechnisch einwandfreien Zustand und einen störungsfreien Betrieb.
- Nur eine Elektrofachkraft darf elektrische Geräte einbauen und montieren!
- Die Geräte dürfen nur innerhalb der Grenzwerte betrieben werden. (siehe technische Daten)
- Die maximalen Betriebsspannungen dürfen nicht überschritten werden! Die Geräte sind nach DIN EN 61010 Teil1, Schutzklasse III gebaut. Sie müssen zur Verhinderung von gefährlichen Körperströmen mit Sicherheitskleinspannung (SELV) betrieben werden. Außerdem müssen sie sich in einem Bereich mit Potentialausgleich befinden.
- Verwenden Sie zum Schutz eine externe Sicherung.
- Anwendungsbereich: industrielle Prozesse und Steuerungen. Begrenzen sie Überspannungen an den Anschlussklemmen auf Werte der Überspannungskategorie II.
- Sie müssen vermeiden, dass Schocks auf das Gehäuse und vor allem auf die Geberwelle einwirken. Ebenso müssen sie vermeiden, dass die Geberwelle axial und radial überbelastet wird.
- Verwenden Sie nur eine geeignete Kupplung um die maximale Genauigkeit und Lebensdauer der Geber zu garantieren.
- Die guten EMV-Werte gelten nur in Verbindung mit den serienmäßig gelieferten Kabeln und Steckern. Bei geschirmten Kabeln müssen sie den Schirm beidseitig und großflächig mit Erde verbinden. Auch die Leitungen zur Spannungsversorgung müssen vollständig geschirmt sein. Ist dies nicht möglich, müssen sie entsprechende Filtermaßnahmen ergreifen.
- Die Einbauumgebung und Verkabelung hat maßgeblichen Einfluss auf die EMV des Gebers. Der Installateur muss deshalb die EMV der gesamten Anlage (Gerät) sicherstellen.
- Bei der Installation in elektrostatisch gefährdeten Bereichen müssen sie darauf achten Stecker und anzuschließendes Kabel vor ESD zu schützen.

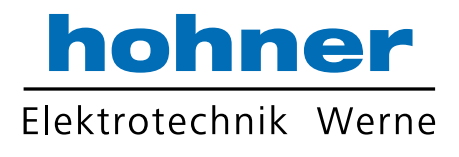

# 3 Einleitung

Absolute Winkelcodierer liefern für jede Winkelstellung einen absolut codierten Wert. Alle diese Werte sind als Codemuster auf einer oder mehreren Codescheiben gespeichert. Die Codescheiben werden optoelektronisch abgetastet. Die dabei gewonnenen Bitmuster werden verstärkt und zur Verarbeitung einem Mikroprozessor (μP) zugeführt. Nach der Verarbeitung können die Werte über die SSI-Schnittstelle abgerufen werden. Der absolute Winkelcodierer AC58 löst bei "Standard-P"-Programmierung (siehe Kapitel 5.1.6) eine Geberumdrehung in 4096 Messschritte (=12 Bit) auf. Die Anzahl der Umdrehungen beträgt bei einem MT-Geber 4096 (=12 Bit). Damit ergibt sich ein Geberbereich des AC58 von  $2<sup>24</sup>$ Messschritten (MT 12 Bit, ST 12 Bit). Das Ergebnis 12 Bit + 12 Bit wird zusammen mit einem zusätzlichen Statusbyte als 4 Byte

großer Wert ausgegeben. Die Datenausgabe erfolgt wahlweise binär oder im Graycode. Bei "Standard-S"-Programmierung ("S" = simple = ohne Skalierung) sind 12 Bit MT und Max 22 Bit ST möglich. Bei allen SSI-Formaten ist "double read" möglich.

Der Winkelcodierer AC58 ist in verschiedenen mechanischen Ausführungen erhältlich (siehe hierzu das Kapitel Maßzeichnungen).

Der Winkelcodierer AC58 lässt sich über eine RS232 Schnittstelle programmieren. Mit Hilfe dieser Funktion kann der Geber universell eingesetzt werden. Auf der Steuerungsseite lässt sich viel Rechenzeit und Rechenaufwand einsparen.

Zur permanenten Speicherung der Parameter ist der AC58 mit einem EEPROM bestückt. Beim Einschalten des Gerätes werden die Parameter automatisch in den Arbeitsspeicher übertragen.

Das Programmieren des AC58 erfolgt mit einem handelsüblichen Windows PC über die serielle RS232- Schnittstelle. Dafür ist ein PC-Programm inklusive Adapterkabel erhältlich. Dieses Programm ist menügesteuert und erlaubt somit eine komfortable Eingabe und Übertragung der Parameter.

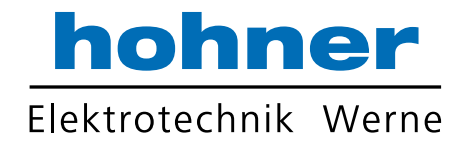

# 4 Beschreibung der Funktionsblöcke

### 4.1 Schematischer Aufbau AC58-P mit SSI-Schnittstelle

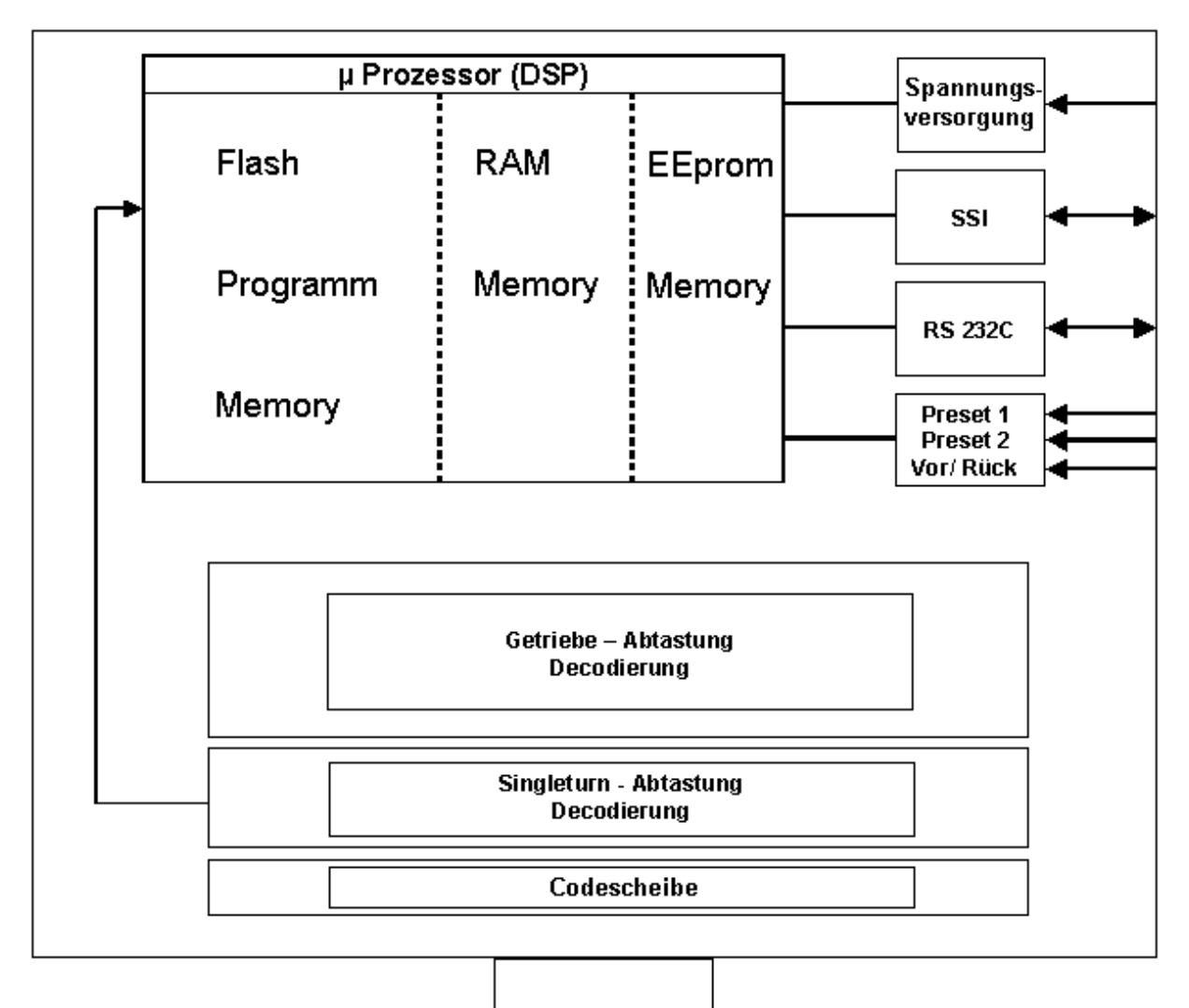

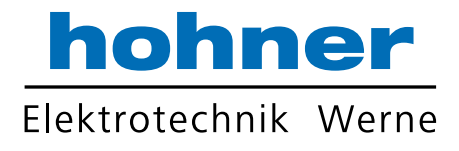

### 4.2 Speicher

Im AC58 befinden sich zwei unterschiedliche Datenspeicher:

- Ein flüchtiger Speicher (RAM) als Arbeitsspeicher, in den die KP nach Empfang vom Programmiergerät eingetragen werden. Die Daten des flüchtigen Speichers gehen beim Abschalten der Versorgungsspannung verloren.
- Ein Permanentspeicher (EEPROM), der seine Daten unabhängig von der Versorgungsspannung behält.

Werden die KP vom Programmiergerät an den AC58 geschickt, werden sie vorerst nur in den Arbeitsspeicher eingetragen. Nachdem alle erforderlichen KP gesendet wurden und der Geber die Istwerte so liefert, wie sie der Anlagenkonfiguration entsprechen, kann mit dem Befehl RAM ins EEPROM Speichern der Inhalt des Arbeitsspeichers in den Permanentspeicher übertragen werden.

Beim Einschalten der Versorgungsspannung kopiert der AC58 automatisch den Inhalt des Permanentspeichers in den Arbeitsspeicher, damit der Geber mit den von der Steuerung eingestellten Daten arbeitet.

Mit dem Befehl RAM Default Werte werden im Arbeitsspeicher alle Parameter auf ihre voreingestellten Werte gesetzt. In diesem Fall übermittelt der Geber die tatsächlichen Geberschritte als Istwert zur Steuerung. Die ursprünglich vorhandenen Parameter erhält man durch den Befehl aus EEPROM laden zurück.

Die Befehlsfolge RAM Default Werte, ins EEPROM Speichern setzt den Permanentspeicher zurück, so dass der Geber mit einem SKF von 1, einer Nullpunktverschiebung von 0 und dem Codeverlauf cw (aufsteigende Codewerte bei Drehung im Uhrzeigersinn) arbeitet.

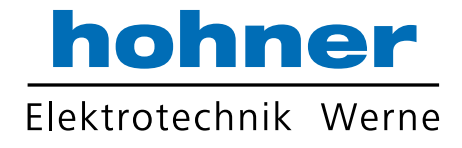

### 4.3 Die SSI-Schnittstelle

### 4.3.1 Aufbau

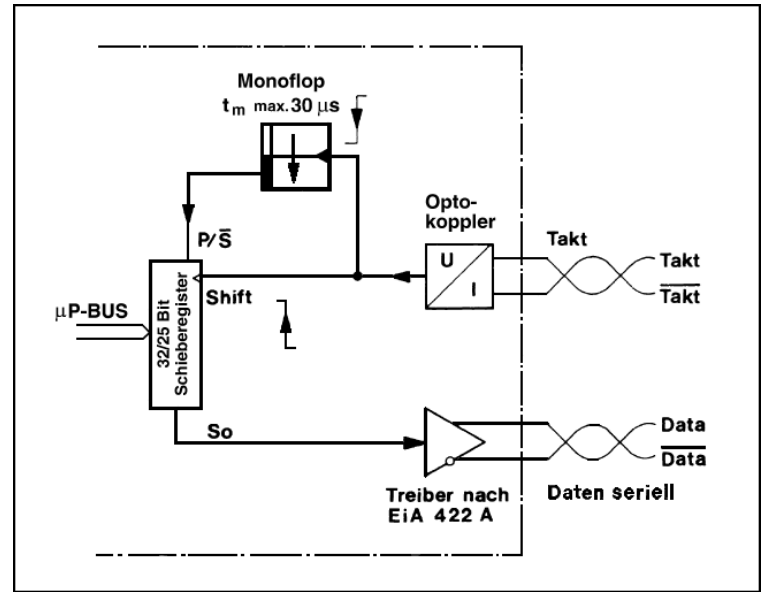

Bild: Blockschaltbild SSI-Schnittstelle

Der Schiebetakt wird von der Steuerung extern zugeführt. Die galvanische Trennung vom AC58 erfolgt über einen Optokoppler. Die Geberdaten und die Statusbits werden vom Mikroprozessor in ein 32-Bit breites Schieberegister geladen. Synchron zum externen Schiebetakt werden die Daten über einen RS422- Treiber ausgegeben (siehe Bild Taktdiagramm SSI unten).

### 4.3.2 Ablauf der Übertragung

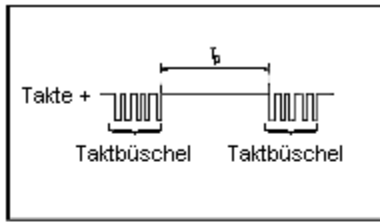

Bild: Taktbüschel

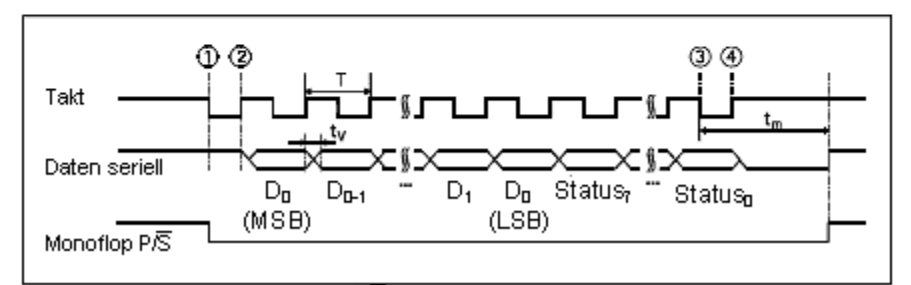

Bild: Taktdiagramm SSI

Zur korrekten Übertragung der Daten ist es notwendig, dass eine definierte Anzahl von Impulsen (Taktbüschel) an den Eingang des Drehgebers gelegt wird. Daraufhin muß eine Pause T<sub>P</sub> eingehalten werden.

hohner

Elektrotechnik Werne

Sobald ein Taktbüschel am Takteingang anliegt, wird die momentane Winkelinformation gespeichert. Mit dem ersten Wechsel des Taktsignals von High auf Low  $\textcircled{\tiny{1}}$  wird das drehgeberinterne retriggerbare Monoflop mit der Monoflopzeit tw gesetzt.

Die Periodendauer T des Taktsignals muß kleiner sein als die Monoflopzeit t<sub>w</sub>, damit das Monoflop aktiv und damit die Winkelinformation gespeichert bleibt.

Mit jeder weiteren fallenden Taktflanke verlängert sich der aktive Zustand des Monoflops um t. (zuletzt bei $(3)$ ).

Der Ausgang des Monoflops steuert das Schieberegister über den Anschluss P/S.

Mit dem ersten Wechsel des Taktsignals von Low auf High d wird das höchstfertige Bit (MSB) der Winkelinformation an den seriellen Datenausgang des Drehgebers gelegt.

Mit jeder weiteren steigenden Flanke wird das nächstniederwertigere Bit an den Datenausgang geschoben.

Unabhängig von der SSI-Konfiguration (Standard-P, Standard-S, Tannenbaum) können die Daten 2 mal gelesen werden (double read). Bedingung: zwischen dem 1. und dem 2. Lesevorgang darf t\_nicht ablaufen.

Standard-P: Bei einer Datenlänge von 32 Bit werden nach Übertragung des niederwertigsten Bits (LSB) des Positionswertes die 7 Statusbits ausgegeben (1 Byte, wobei Bit 0 statisch auf 0 gesetzt ist). Bei einer Datenlänge von 25 Bit folgt nach Ausgabe der 24 Datenbits das Statusbit 7 und ein Trenn-Bit mit dem Wert 0.

Standard-S: Es werden immer die Anzahl programmierter Bits übertragen, gefolgt vom Trennbit (Wert 0).

Wird auch nach dem 2. Lesevorgang weitergetaktet (ohne Ablauf von  $t_n$ ), so wird mit jedem weiteren Takt eine 0 ausgegeben.

Die nächste Datenübertragung mit einem neuen Wert kann erst gestartet werden , wenn die Datenleitung wieder auf High  $\overline{4}$  schaltet und Tp (= t + 1us) abgewartet wird.

Am Ende eines Taktbüschels bleibt die Datenleitung für die Dauer der Monoflopzeit auf log. 0 (busy).

Nach Ablauf der Monoflopzeit wird die Datenleitung auf log. 1 gesetzt (ready). Bei Beginn des nächsten Taktbüschels wird das Schieberegister wieder mit dem aktuellen, vom μP bereitgestellten Istwert geladen.

#### Technische Daten SSI-Schnittstelle:

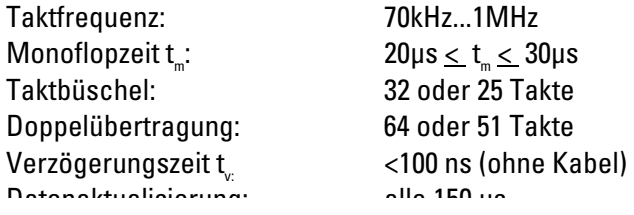

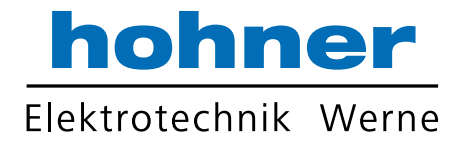

### 4.4 Die RS232 Schnittstelle

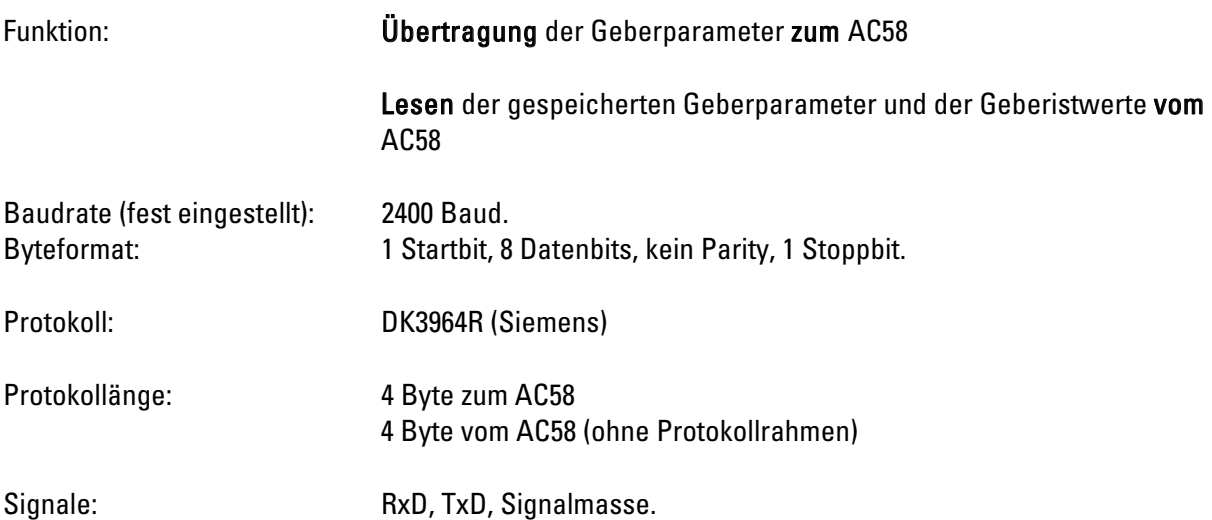

Das DK3964R-Protokoll:

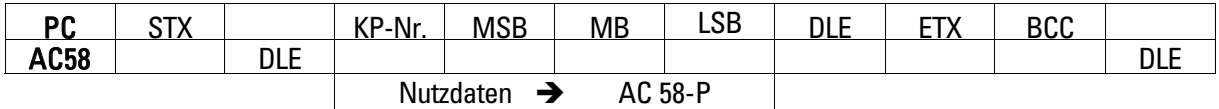

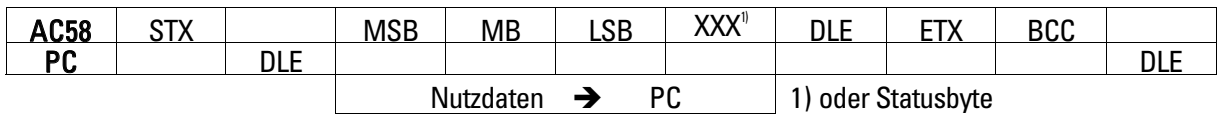

Der Sender beginnt die Datenübertragung mit STX. Der Empfänger quittiert die Empfangsbereitschaft mit DLE. Danach beginnt der Sender mit der Übertragung der Nutzdaten. Das Protokollende wird vom Sender mit DLE eingeleitet. Um das Telegrammende eindeutig erkennen zu können, wird das Nutzdatenbyte zweimal übertragen, wenn es den Wert 10H =DLE) hat. Darauf folgen die Zeichen ETX und BCC (Checksumme). Der Empfängerquittiert den ordnungsgemäßen Empfang des Telegramms mit DLE (Quittungs-DLE). Wurde das Telegramm nicht ordnungsgemäß empfangen, antwortet der Empfänger mit dem Zeichen NAK (Not Acknowledge). Der Sender wiederholt daraufhin das gesamte Telegramm.

### 4.4.1 Datenübertragung zum AC58-P über RS232

Im DK3964 Protokollrahmen werden 4 Byte Daten an den AC58-P übertragen. Der AC58-P antwortet auf Anforderung ebenfalls mit 4 Byte Daten. Im ersten übertragenen Byte wird die Parameternummer (KP-Nr.) codiert. Danach folgen die zugehörigen Datenbytes. Diese werden nach der Datenübertragung im Arbeitsspeicher (RAM) des AC58-P gespeichert. Sollen diese Daten erhalten bleiben, so müssen sie noch mit dem Befehl "ins EEPROM speichern" gesichert werden! Alle Dateneingaben erfolgen hexadezimal (H). Daten, die nicht ausgewertet werden, sind mit XXX bezeichnet.

Bei der nachfolgenden Beschreibung der Parameter wird folgendes Schema verwendet:

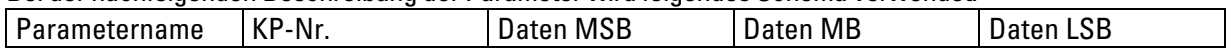

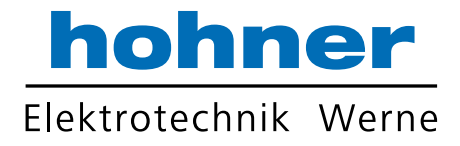

### 4.5 Steuerleitungen

Der Geber stellt drei Steuerleitungen zur Verfügung.

- Preset1
- Preset2
- Vor-/ Rückumschaltung (cw/ ccw)

Für alle 3 Steuerleitungen kann eine Entprellzeit eingestellt werden (KP 17).

Ebenfalls können alle 3 Steuerleitungen eingeschaltet (enabled) sowie ausgeschaltet (disabled) werden.

Die Polarität des aktiven Zustands kann auch programmiert werden.

### 4.6 Spannungsversorgung

Der AC58-Drehgeber arbeitet im Gleichspannungsbereich von +10 bis +30 V (incl. Restwelligkeit).

Die Stromaufnahme beträgt max. 250mA.

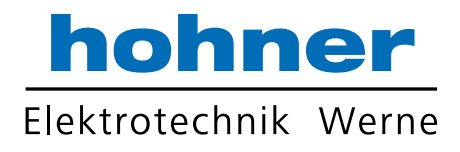

# 5 Einstellbare Parameter

# 5.1 Übersicht Konfigurations-Parameter

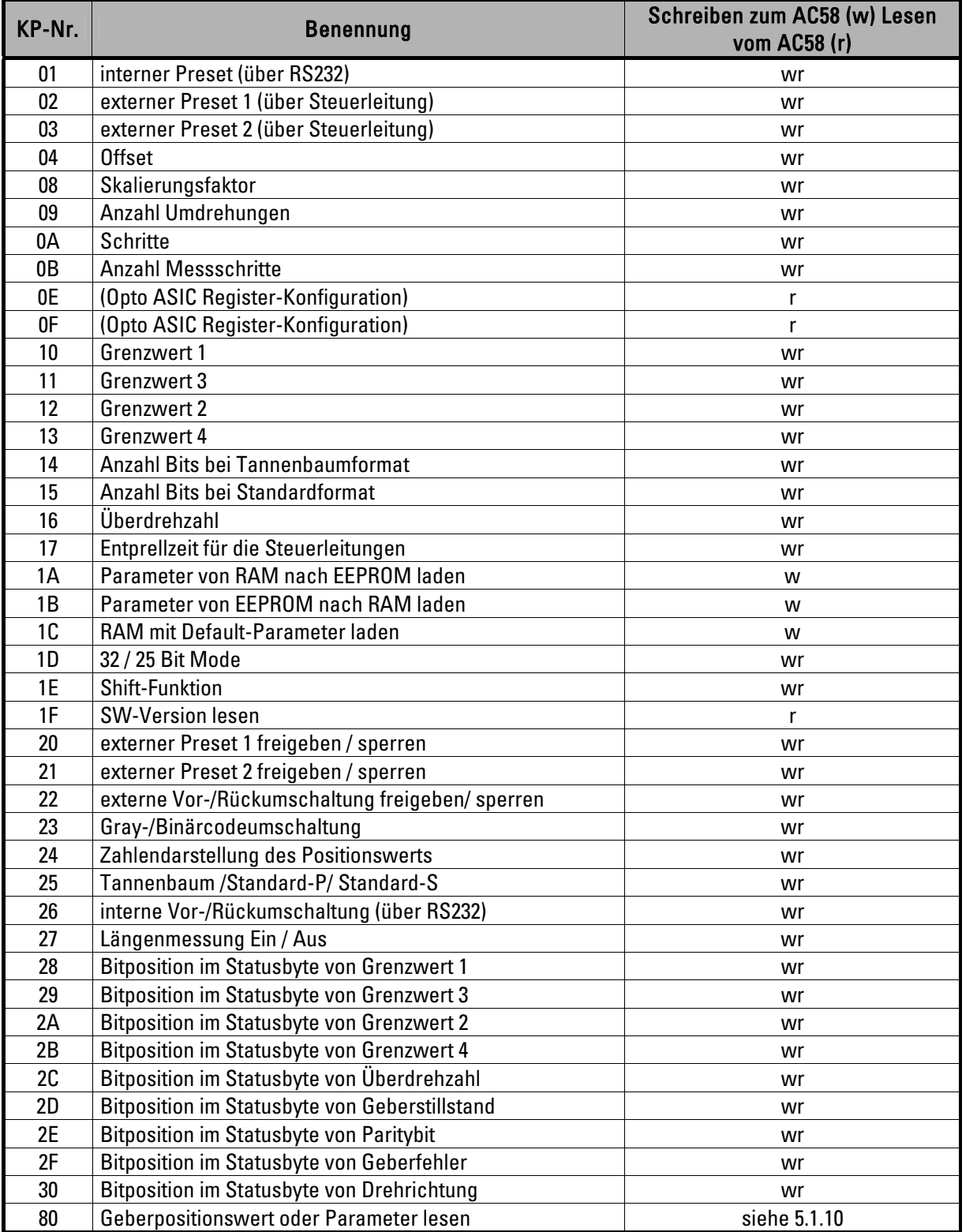

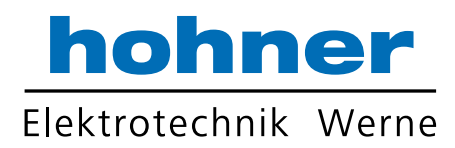

#### 5.1.1 Preset

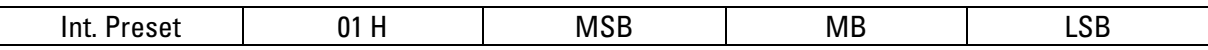

Der interne Preset ist ein absoluter Vorsetzwert. Nach Übertragung dieses Parameters wechseln die Istwerte auf den eingestellten Wert.

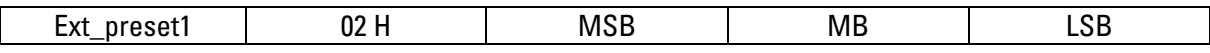

Der externe Preset1 ist ein absoluter Vorsetzwert. Durch Anlegen eines

Spannungsimpulses > Entprellzeit an den externen Preseteingang1 wechselt der Istwert auf diesen erhaltenen Parameterwert (der extern aktivierte Presetwert wird dann automatisch auch ins EEPROM gespeichert). Der externe Preset1 kann gesperrt oder freigegeben werden (siehe Kapitel Schalterfunktionen).

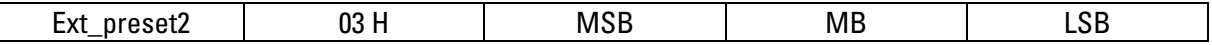

Der externe Preset2 ist ein absoluter Vorsetzwert. Durch Anlegen eines

Spannungsimpulses > Entprellzeit an den externen Preseteingang2 wechselt der Istwert auf diesen erhaltenen Parameterwert (der extern aktivierte Presetwert wird dann automatisch auch ins EEPROM gespeichert). Der externe Preset2 kann gesperrt oder freigegeben werden (siehe Kapitel Schalterfunktionen).

### 5.1.2 Offset

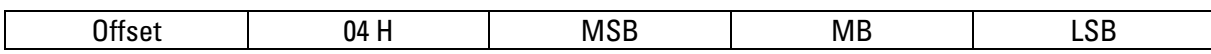

Der Offsetwert bewirkt eine relative Verschiebung der Istwerte. Nach Übertragung des Offsetwertes wird der aktuelle Istwert um den Offsetwert verschoben. Presets löschen den eingestellten Offsetwert.

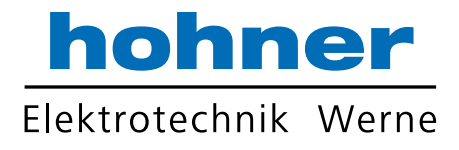

### 5.1.3 Auflösung

Eine Änderung der physikalischen Geberauflösung durch Eingabe eines Skalierungsfaktors wirkt sich nur im Datenformat Standard-P aus. Im Tannenbaumformat und im Standard-S-Format bleibt die Auflösung unabhängig von der Eingabe eines Skalierungsfaktors immer gleich 1!

Die Geberauflösung kann im Standard-P-Format auf drei verschiedenen Wegen verändert werden: 1. Direkteingabe des Skalierungsfaktors (SKF): KP-Nr. 08H.

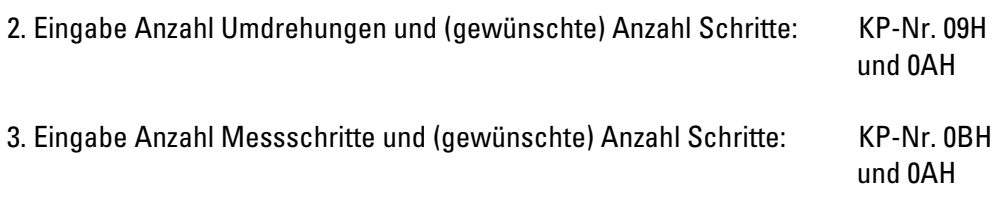

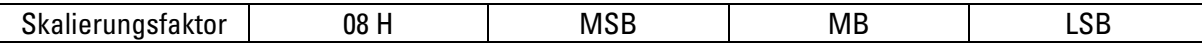

Der Skalierungsfaktor (SKF) dient zur Veränderung der Geberauflösung. Die Istwerte werden mit dem SKF multipliziert. Der SKF wird als Zahl < 1 interpretiert. Übertragen wird der SKF als 3 Byte große, vorzeichenlose Zahl. Der Maximalwert beträgt FF FF FFH ( 1 Dezimal).

Soll z. B. die Auflösung halbiert werden, muß der SKF 80 00 00H betragen (= 0,5 Dezimal). Ein SKF von 40 00 00H entspricht dem Faktor 0,25 Dezimal usw.

- ⇒ Formel zur Umrechnung des gewünschten dezimalen Skalierungsfaktors (<1) in den
	- entsprechenden hexadezimalen Wert:
	- 1. dezimalen SKF mit 2<sup>24</sup> multiplizieren
	- 2. Wert auf ganze Dezimalzahl auf- bzw. abrunden
	- 3. gerundeten Wert in hexadezimale Zahl umrechnen

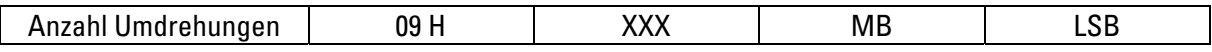

Auf einer Anzahl Umdrehungen (Messstrecke) kann eine gewünschte Anzahl Schritte (KP-Nr. 0AH) eingestellt werden. Der Wertebereich Anzahl Umdrehungen beträgt 1...FFFH. Die Anzahl Umdrehungen ist ein vorzeichenloser, ganzzahliger Wert. Nach Eingabe der Anzahl Umdrehungen und Anzahl der gewünschten Schritte errechnet der AC58-P den SKF automatisch.

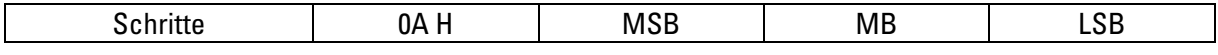

Eingabe der gewünschten Anzahl Schritte, die auf einer Messstrecke ausgegeben werden sollen. Der Wertebereich der Anzahl Schritte beträgt 0...FF FF FFH.

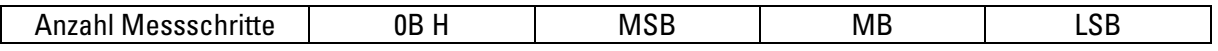

Auf einer Anzahl Messschritte (Messstrecke) kann eine gewünschte Anzahl Schritte (KP-Nr. 0AH) eingestellt werden. Der Wertebereich Anzahl Messschritte beträgt 1...FF FF FFH. Die Anzahl Messschritte ist ein vorzeichenloser ganzzahliger Wert. Nach Eingabe der Anzahl Messschritte und Anzahl der gewünschten Schritte errechnet der AC58-P den SKF automatisch.

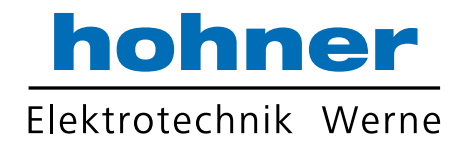

### 5.1.4 Interne Geberfunktionen

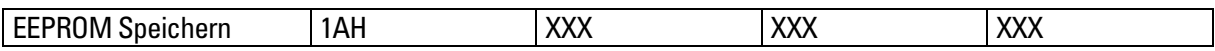

Die im Arbeitsspeicher (RAM) abgelegten Parameter werden im EEPROM permanent gespeichert. Nach Reset (Wiedereinschalten der Betriebsspannung) werden die Parameter automatisch in den Arbeitsspeicher geladen.

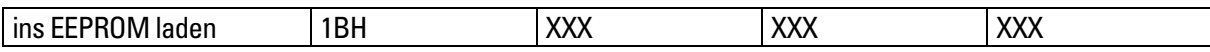

Die im EEPROM permanent gespeicherten Parameter werden in den Arbeitsspeicher zurückgeladen.

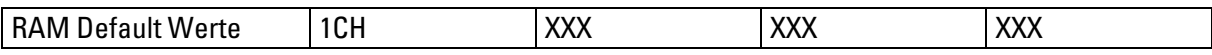

Der Arbeitsspeicher wird gelöscht. Alle Parameter werden auf Defaultwerte gesetzt (siehe Kapitel 8.2).

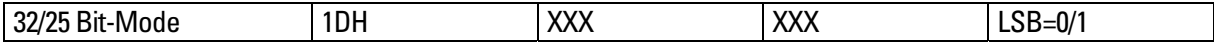

Mit dieser Funktion kann die physikalische Länge des SSI-Schieberegisters umgeschaltet werden.

LSB = 0: Länge = 32 Bit LSB = 1: Länge = 25 Bit (siehe hierzu Kapitel 4.3)

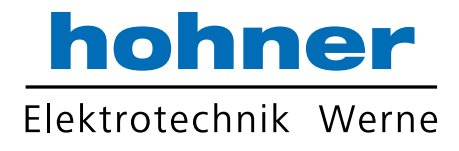

### 5.1.5 Endlagen

Alle Endlagen (Softendlagen) werden als 3 Byte große Werte eingestellt. Sie sind beliebig innerhalb des Wertebereichs des Gebers einstellbar. Bei Erreichen oder Überschreiten des jeweiligen Grenzwertes wird ein Statusbit gesetzt und kann auf der SSI-Schnittstelle ausgegeben werden (siehe Kapitel 5.1.9).

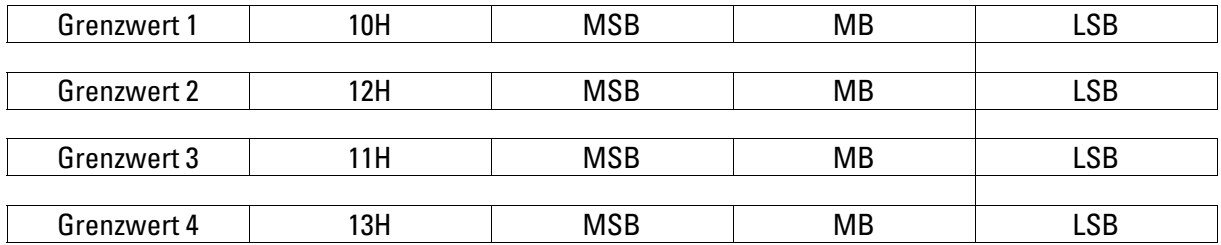

Beispiel für eine Anwendung dieser Endlagen:

Es soll ein Sicherheitsbereich (von Grenzwert 1 bis Grenzwert 4) und ein Arbeitsbereich (von Grenzwert 2 bis Grenzwert 3) definiert werden.

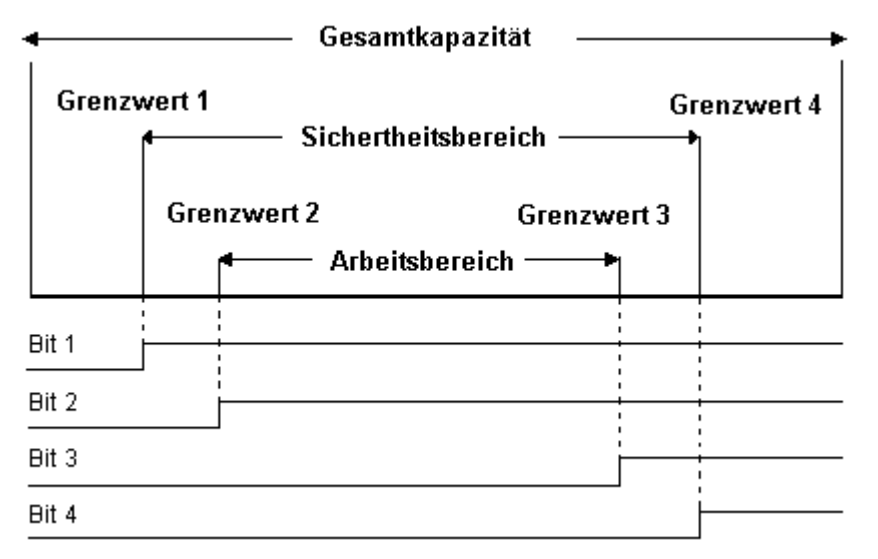

Bei Erreichen des jeweiligen Grenzwertes wird das dazugehörige Statusbit gesetzt und bleibt gesetzt solange die Bedingung aktuelle Position Grenzwert erfüllt ist.

Eine nachfolgende Steuerung kann somit direkt diese Grenzwert-Statusbits auswerten und muß nicht mehr selbst jeden Positionswert mit den Grenzwerten vergleichen. Dadurch wird die Steuerung entlastet, d.h. sie wird schneller und auch der Programmieraufwand wird reduziert.

#### Auswertung in der Steuerung:

Aktuelle Position liegt im Sicherheitsbereich, wenn Bit 1 gesetzt und Bit 4 nicht gesetzt ist. Aktuelle Position liegt im Arbeitsbereich, wenn Bit 2 gesetzt und Bit 3 nicht gesetzt ist.

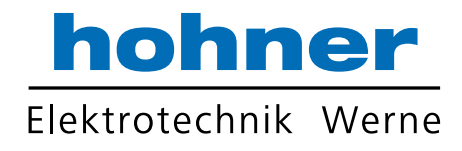

### 5.1.6 Ausgabeformate SSI

### 5.1.6.1 Datenformat Tannenbaum

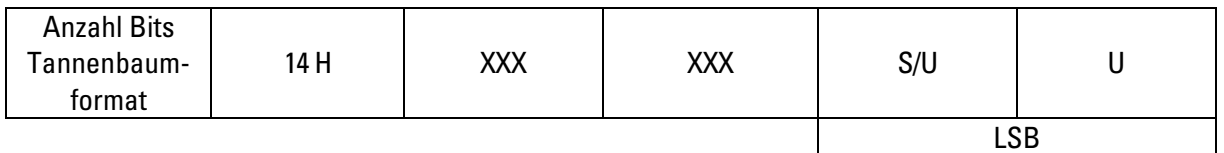

Im Tannenbaumformat (siehe auch Kapitel Schalterfunktionen) befinden sich

Bit 13 und Bit 12 immer an der gleichen Bitposition, unabhängig von der gewählten Auflösung. Die Anzahl der signifikanten Bits für S/U und U kann getrennt eingestellt werden. Die Anzahl beträgt 0...12 dezimal (= 0...CH) für Schritte pro Umdrehungen und 0...12 dezimal (= 0...CH) für die Anzahl der Umdrehungen. Beide Werte sind im oberen bzw. unteren Halbbyte des LSB codiert.

Ist der Wert für das LSB z. B. 9BH, so werden 9 Bit Schritte pro Umdrehung (= 512 S/U) und 11 Bit Umdrehungen (= 2048 U) ausgegeben. Die fehlenden Bits werden mit Nullen aufgefüllt.

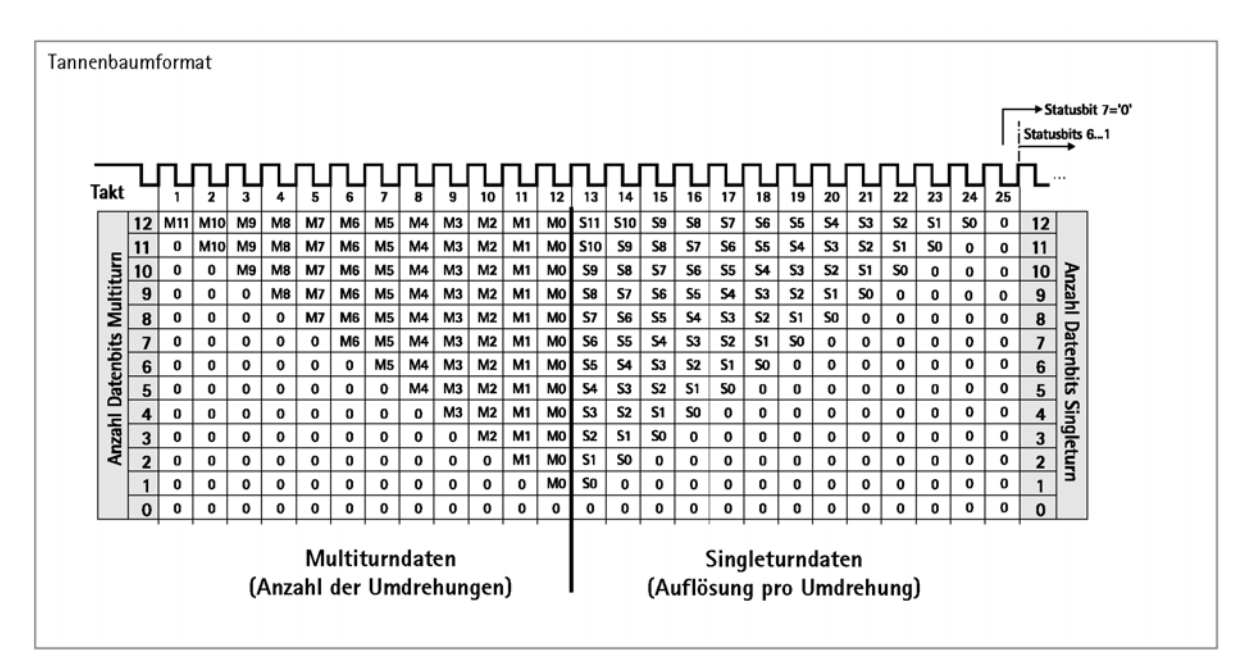

Bild: Anordnung der Datenbits im Tannenbaumformat

 1. Das Tannenbaumformat ist konzipiert für Geber mit einer Auflösung bis zu 13 Bit ı Singleturndaten.

Der Geber AC58-P liefert jedoch 12 Bit Singleturndaten (Takt 13...24) und im Takt 25 das erste Statusbit mit der Bitposition 7.

Deshalb darf im Tannenbaumformat die Bitposition 7 nicht für Statusbits verwendet . werden.

2. Im Tannenbaumformat muß die Zahlendarstellung "Integer" gewählt werden.

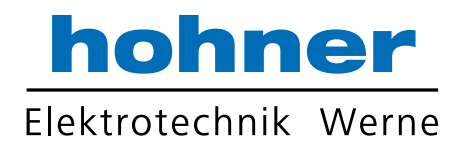

#### 5.1.6.2 Datenformat Standard-P

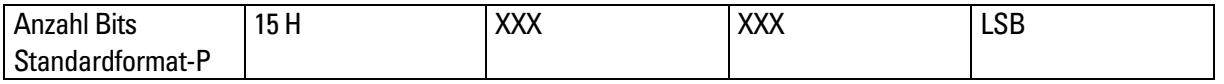

Im Standardformat-P (siehe auch Kapitel Schalterfunktionen) kann die Anzahl der signifikanten Bits zwischen 9...24 dezimal (= 09H ... 18H) eingestellt werden. Die Daten werden um 24 minus Anzahl Bitpositionen zum MSB geschoben. Die restlichen LS-Bits werden mit Nullen aufgefüllt.

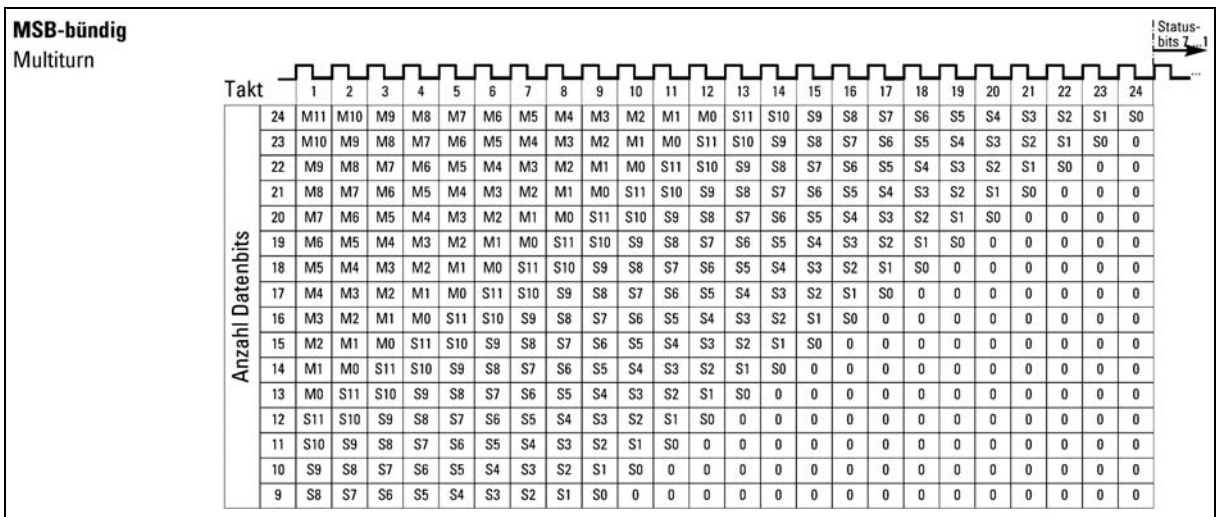

Bild: Anordnung der Datenbits im Standardformat "P"

Mit folgendem Kommando können die Datenbits der Ausgabeformate "Standard-P" und "Tannenbaum" nach rechts oder nach links geschoben werden:

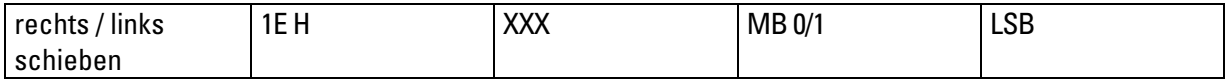

 $MB: 0 =$  nach rechts schieben; 1 = nach links schieben (default = 0)

LSB: Anzahl Schiebepositionen 0...12 (default = 0)

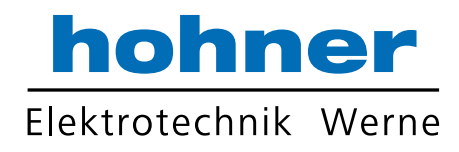

#### 5.1.6.3 Datenformat Standard-S

Т

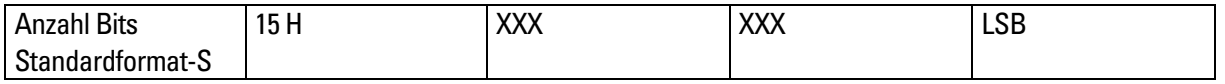

Das Standard-S-Format wird eingesetzt bei einer Auflösung > 14 Bit, da bei diesen Auflösungen ein Standard-SSI Geber die Daten mit Wartezeiten ausgibt. Hervorgerufen wird diese Wartezeit durch den SAR-Interpolator, der bei diesen hohen Auflösungen verwendet wird. Im Gegensatz zum Standard–SSI-Geber speichert der SSI-P die gelesenen Daten ab und gibt es über seinen SPI-Port ohne Wartzeit aus. In der Standarddarstellung "S" kann die Anzahl der signifikanten Bits zwischen 9 und 32 dezimal eingestellt werden. Die Daten werden um 32 minus Anzahl Bitpositionen zum MSB geschoben. Die restlichen LS-Bits werden mit Nullen aufgefüllt

(Beschreibung siehe KP-Nr. 15). Die Schieberegisterlänge ist entsprechend der Summe der eingestellten Bits (MT + ST), max. jedoch 32 Bit inklusive Trennbit für double read.

Das Standard-S-Format ist nur in der Singleturn-Ausführung möglich und ist nicht skalierbar.

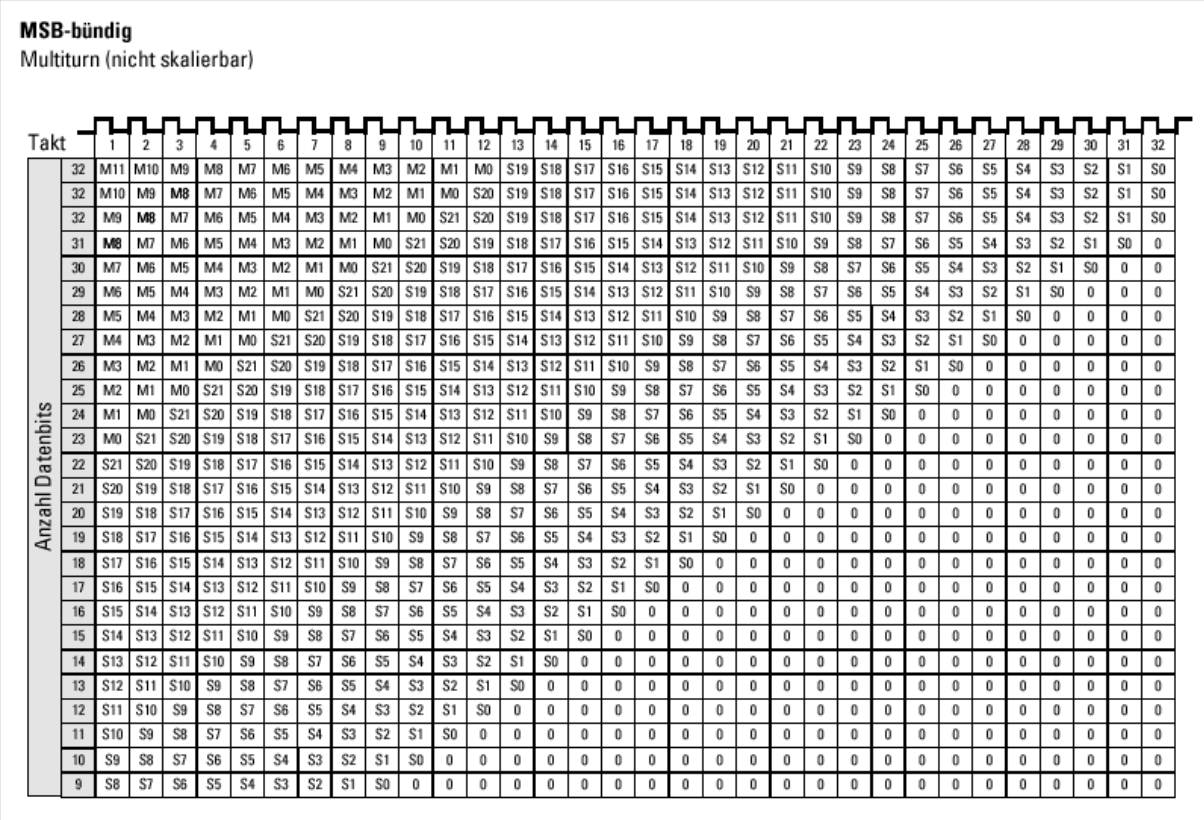

Bild: Anordnung der Datenbits im Standardformat "S"

### 5.1.7 Überdrehzahl

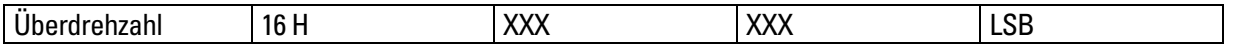

Bei Erreichen oder Überschreiten der eingestellten Überdrehzahl wird ein Statusbit gesetzt. Das Eingabeformat sind Vielfache von 100 U/min. Der Wertebereich für die Eingabe beträgt 0...255 dezimal (= 0...FFH). Ist der Wert für das LSB z. B. 47 dezimal (= 2FH), so wird das Statusbit bei Erreichen oder Überschreiten einer Drehzahl von 4700U/min gesetzt. Die Messgenauigkeit beträgt etwa 5%.

### 5.1.8 Schalterfunktionen

Ein/ Aus

Schalterfunktionen dienen dem Ein- und Ausschalten (enable/ disable) oder Umschalten bestimmter Geberfunktionen.

Bei einfachen Schalterfunktionen (nur EIN/AUS) wird jeweils das LS-Bit des letzten Byte benutzt. Ist das LSB = 1, so ist die Funktion eingeschaltet. Ist das LSB = 0, ist die Funktion ausgeschaltet. Falls erforderlich, werden auch weitere Bits benutzt.

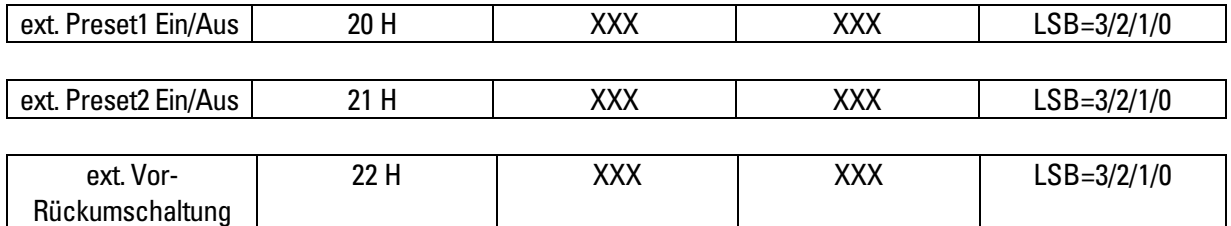

Beschreibung der möglichen Parameterwerte 3....0 der 3 Steuersignale LSB Bit 0: EIN (enable) = 1; AUS (disable) =  $0$ LSB Bit 1: Polaritätsfestlegung für aktiven Zustand, siehe Tabelle

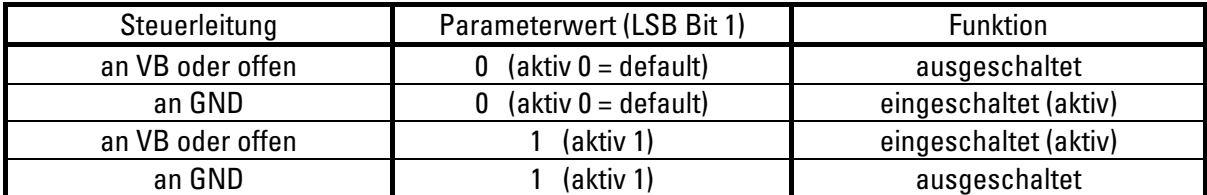

 $(**VB** = + **Versorgungsspannung**, **GND** = **OV**)$ 

Für die 3 Steuersignale ext. Preset 1, ext. Preset 2 und ext. Vor-Rückumschaltung kann eine Entprellzeit von 1...255ms programmiert werden (default 255ms)

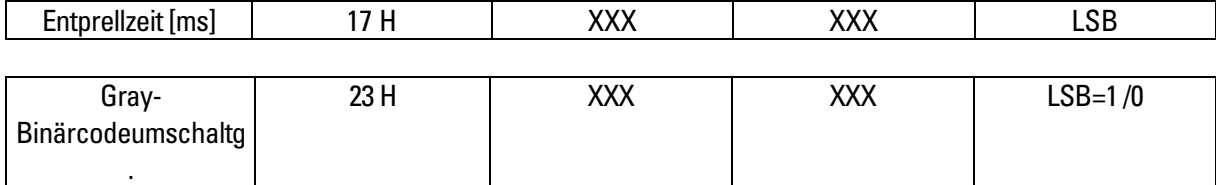

Binärcodeausgabe: LSB = 0 ; Graycodeausgabe: LSB=1

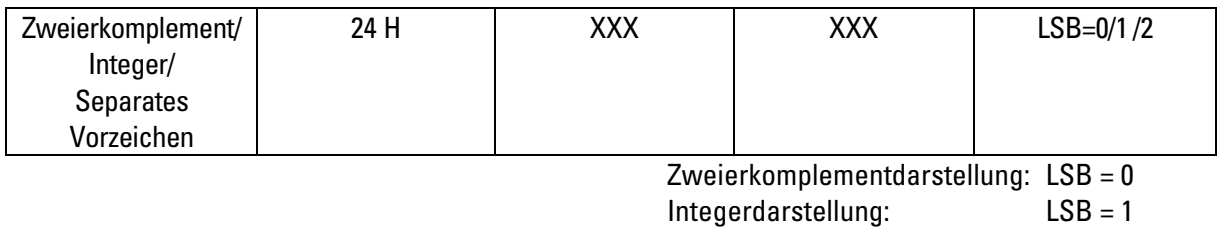

Separates Vorzeichen: LSB = 2

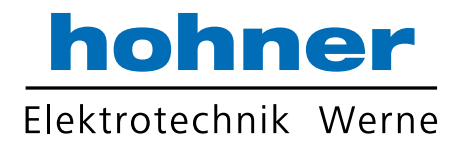

#### Zweierkomplementdarstellung:

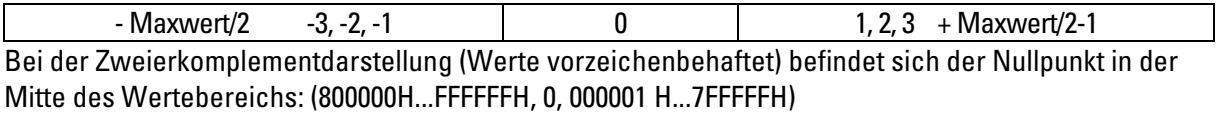

#### Integerdarstellung:

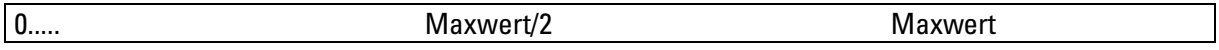

Bei der Integerdarstellung (Werte vorzeichenlos) befindet sich der Nullpunkt am Anfang des Wertebereichs: (000000H...FFFFFFH)

Separates Vorzeichen (Vorzeichen/Betrag-Darstellung):

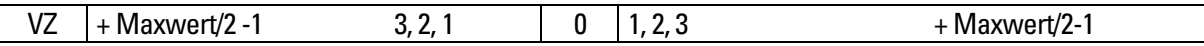

Bei der Darstellung mit separatem Vorzeichen befindet sich der Nullpunkt in der Mitte des Wertebereichs: (7FFFFFH...000001, 0, 000001H...7FFFFFH). Das Vorzeichen wird separat im MSB codiert. Im Bereich unterhalb des Nullpunktes ist VZ = 1, im Bereich oberhalb des Nullpunktes ist VZ = 0.

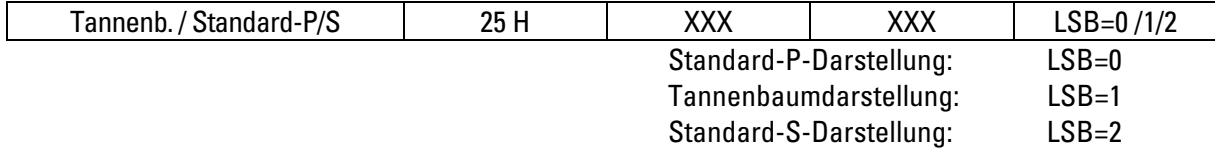

Standard-P-Darstellung: LSB = 0

In der Standarddarstellung "P" kann die Anzahl der signifikanten Bits zwischen 9...24 dezimal eingestellt werden. Die Daten werden um 24 minus Anzahl Bitpositionen zum MSB geschoben, d.h. das erste Datenbit wird dann MSB-bündig ausgegeben. Die restlichen LS-Bits werden mit Nullen aufgefüllt (Beschreibung siehe KP-Nr. 15H). Die Schieberegisterlänge kann wahlweise auf 32 Bit oder auf 25 Bit eingestellt werden (KP-Nr. 1DH).

Tannenbaumdarstellung: LSB = 1

Bei der Tannenbaumdarstellung befinden sich Bit 13 und Bit 12 immer an der gleichen Bitposition, unabhängig von der gewählten Auflösung (Beschreibung siehe KP-Nr. 14H). Die Schieberegisterlänge kann wahlweise auf 32 Bit oder 25 Bit eingestellt werden.

Standard-S-Darstellung: LSB=2

In der Standarddarstellung "S" kann die Anzahl der signifikanten Bits zwischen 9 und 32 dezimal eingestellt werden. Die Daten werden um 32 minus Anzahl Bitpositionen zum MSB geschoben. Die restlichen LS-Bits werden mit Nullen aufgefüllt

(Beschreibung siehe KP-Nr. 15). Die Schieberegisterlänge ist entsprechend der Summe der eingestellten Bits (MT + ST), max. jedoch 32 Bit inklusive Trennbit für double read.

Beispiel: MT = 12 Bit; ST = 20 Bit MT = 10 Bit; ST = 22 Bit

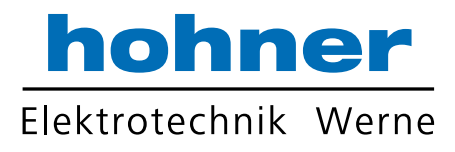

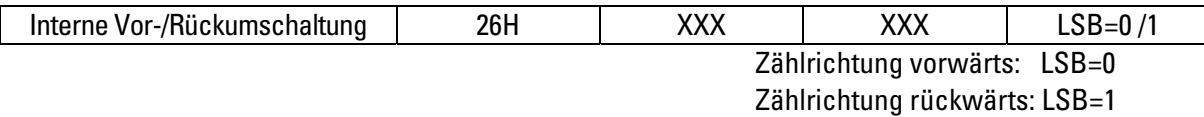

Ist die externe Vor-/Rückumschaltung aktiv, wird mit LSB = 1 die intern angewählte Zählrichtung umgekehrt.

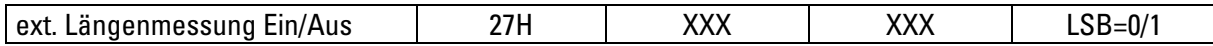

Die externen Preseteingänge werden zum Starten und Stoppen einer Längenmessung benutzt. Voraussetzung: Die externen Presets 1 und 2 sind beide auf An programmiert (KP-Nr. 20 und 21 H). Zum Starten wird der externe Preset 1 mit einem positiven Impuls getriggert. Der Geberwert springt auf den voreingestellten Wert. Preset 1 muß anschließend wieder deaktiviert werden. Nach dem Abfahren der Messstrecke wird durch einen positiven Impuls am externen Preset 2 für die Dauer des Impulses die Messung gestoppt. Während dieser Zeit kann das Messergebnis ausgelesen werden.

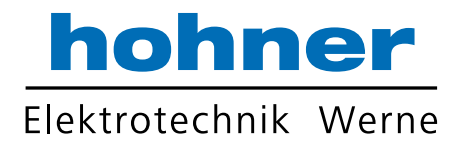

### 5.1.9 Bitpositionen im Statusbyte

Beim Erreichen/Überschreiten der eingestellten Grenzwerte wie Endlagen, Überdrehzahl oder Geberstillstand u. a. werden Bitmerker erzeugt. Diese können auf jede beliebige Position im Statusbyte gesetzt werden.

Mit der KP-Nr. wird die Bitfunktion eingestellt. Die Codierung der Bitpositionen erfolgt im LSB. In LSB-Bit 0, 1, 2 wird die Bitposition 1...7 codiert; Bit 3 ist ein Bitschalter (Ein/Aus) für die angewählte Funktion. Bit 4 schaltet zwischen 1-aktiv/0-aktiv um. Bit 5, 6, 7 sind nicht benutzt.

Bitposition 0 ist immer log. 0.

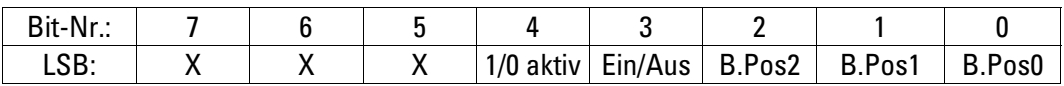

Die Bitpositionen 1...7 im Statusbyte können mit den folgenden Funktionen belegt werden:

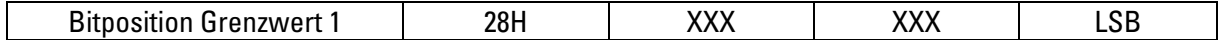

Bit = aktiv bei Erreichen der eingestellten Grenzwerte.

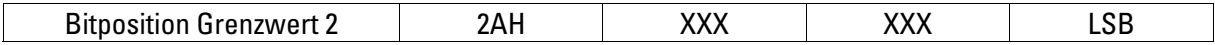

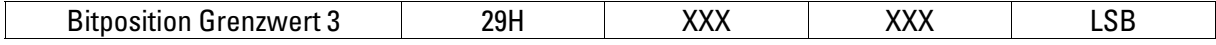

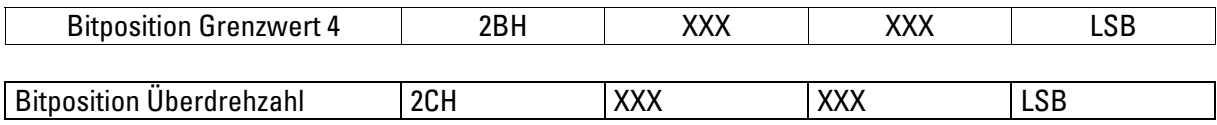

Bit = aktiv bei Erreichen der eingestellten Überdrehzahl.

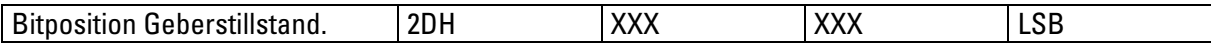

Bit = aktiv bei Geberstillstand

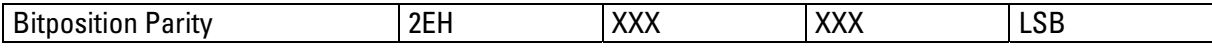

Bit = aktiv, wenn Parity der 3 SSI - Datenbytes und Statusbyte gerade.

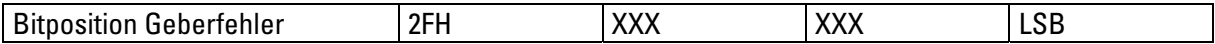

Bit = aktiv, wenn interner Geberfehler auftritt (Übertemperatur, Unterspannung, Glasbruch).

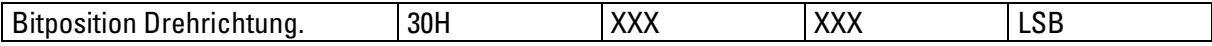

Bit = aktiv, wenn Drehrichtung ccw .

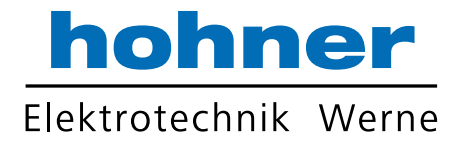

### 5.1.10 Rücklesen der Geberwerte und der eingestellten Parameter

### $PC \rightarrow AC58$

Für die Funktion Rücklesen ist die KP-Nr. 80H reserviert. Im LSB wird die KP-Nr. eingestellt, die zurückgelesen werden soll.

Ausnahme: Die Geberistwerte incl. Statusbyte können mit der KP-Nr. 00H gelesen werden.

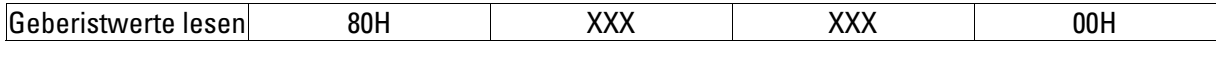

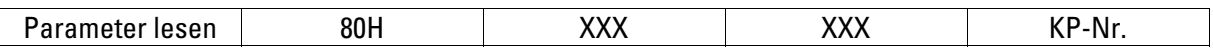

#### $AC58 \rightarrow PC$

Als Rückmeldung werden ebenfalls 4 Byte Daten geschickt.

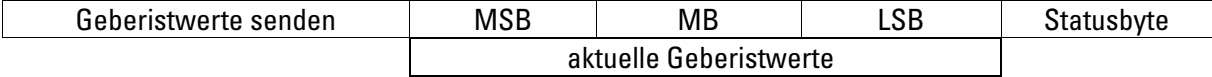

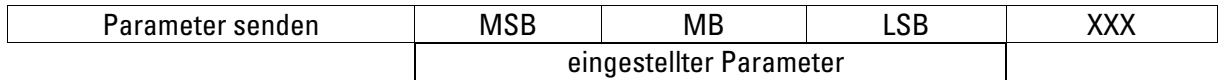

### 5.1.11 Software-Version

#### Auslesen der Software-Version:

Kommando zum Geber:

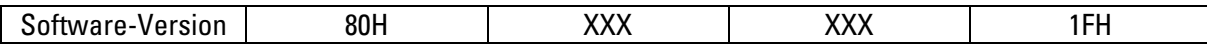

Antwort vom Geber:

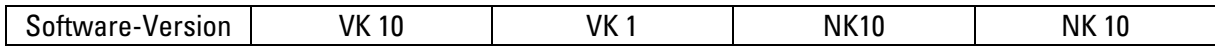

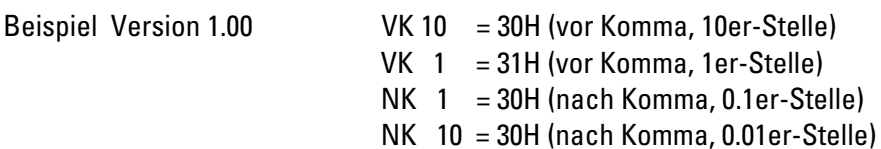

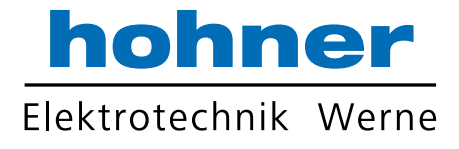

### 6 Anschluss

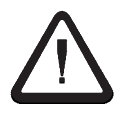

Die maximale SSI - Datenübertragungsrate ist abhängig von der Leitungslänge. Verwenden Sie für Takt/ Takt sowie Daten/ Daten jeweils verdrillte Leitungspaare. Geschirmtes Kabel verwenden.

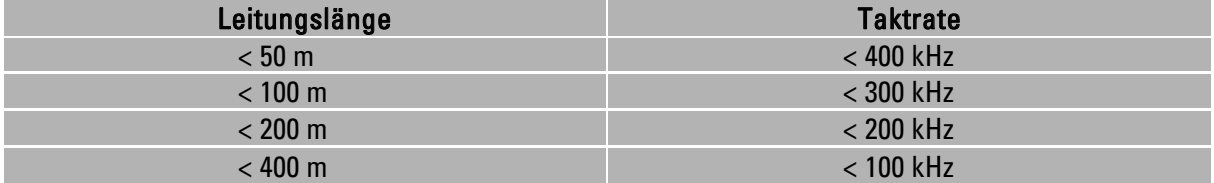

### Anschlussbelegung:

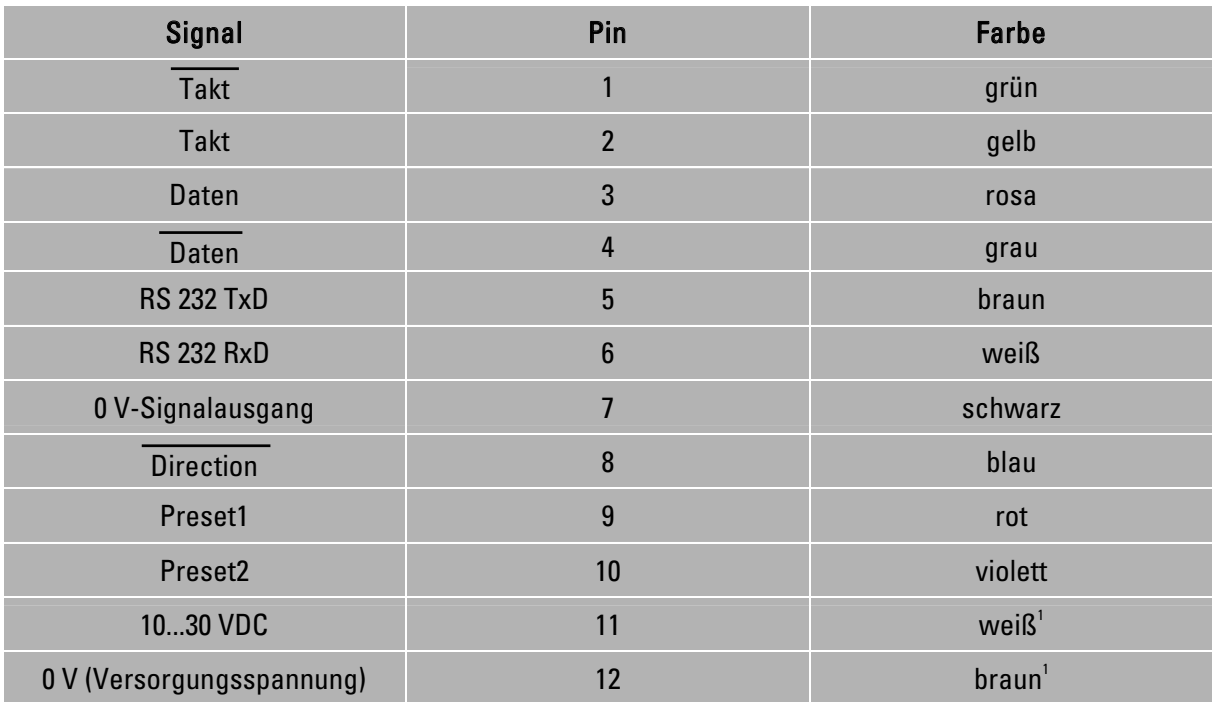

 $^{1}$ Ø = 0,5 mm<sup>2</sup>

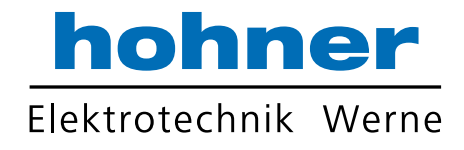

### 7 Bedien- und Anzeigeelemente

### 7.1 Presettaste (Positionswert auf Null setzen)

- ⇒ Entfernen Sie den Gummistopfen. Dadurch erhalten sie freie Sicht auf die Presettaste!
- ⇒ Drücken sie mit einem spitzen Gegenstand auf die Taste.

#### Wenn die roten LEDs aufleuchten, ist der Positionswert auf Null gesetzt.

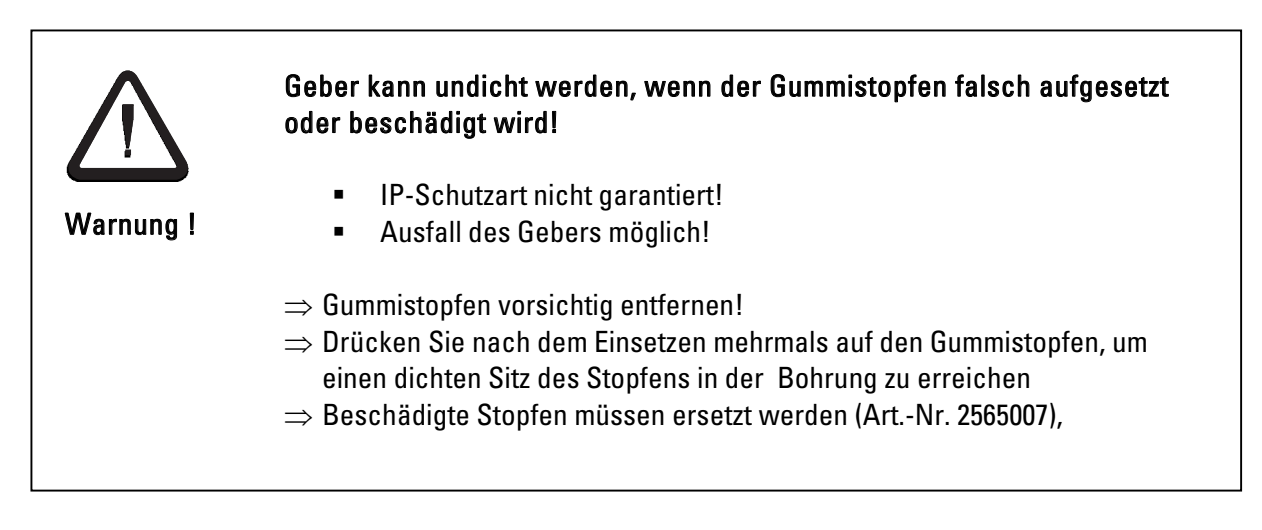

### 7.2 LED-Anzeige

Durch den Gummistopfen sehen sie vier LEDs leuchten. Zwei davon leuchten grün, die anderen zwei LEDs leuchten rot.

### Bedeutung der LEDs:

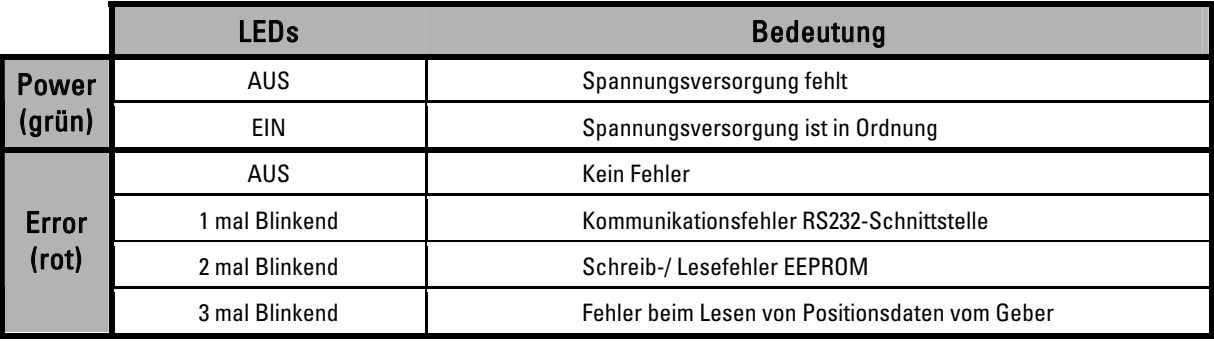

Steht ein Fehler längere Zeit an,

wiederholt sich der Blinkvorgang jeweils nach ca. 0,5 Sekunden.

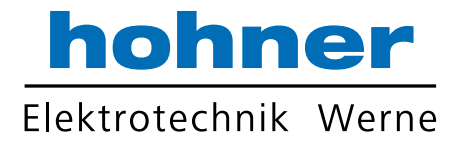

## 8 Übertragungsreihenfolge

Bei der Programmierung eines AC58-P ist es bei einigen Parametern wichtig, eine bestimmte Übertragungsreihenfolge einzuhalten.

### 8.1 Reihenfolge der Parametereingaben

- 1. RAM Default Werte
- 2. Codeverlauf
- 3. Skalierungsfaktor
- 4. Datenformat
- 5. restliche Funktionen (Preset, Statusbitfunktionen etc.)
- 6. RAM ins EEPROM Speichern (Daten permanent sichern).

### 8.2 Standardeinstellung der Parameter (Default)

Der AC58-P ist auf folgende Parameterwerte voreingestellt:

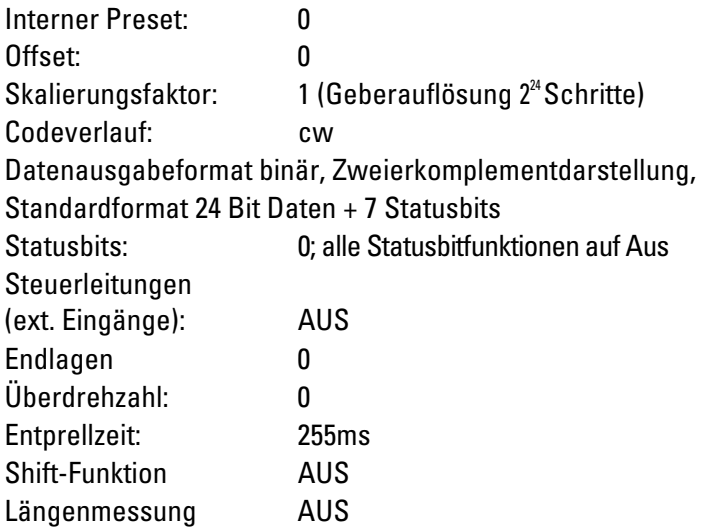

### 8.3 Inbetriebnahme

Zur Inbetriebnahme sind keine besonderen Maßnahmen erforderlich. Die Stromversorgung, Takt- und Datenleitungen sind entsprechend dem Anschlussplan im Kapitel Anschluss aufzulegen und mit der Steuerung zu verbinden.

Die Programmierung erfolgt am einfachsten über die Software Win SSI (siehe Kapitel Parametrierung über die Software Win SSI).

Zur Programmierung über ein Programmiergerät sind die Signale RxD, TxD und Signalmasse zu verbinden.

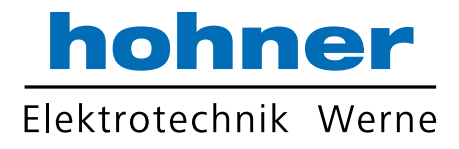

# 9 Parametrierung über die Software Win SSI

Es wird vorausgesetzt, dass der Geber richtig angeschlossen wurde und richtig inbetrieb genommen wurde.

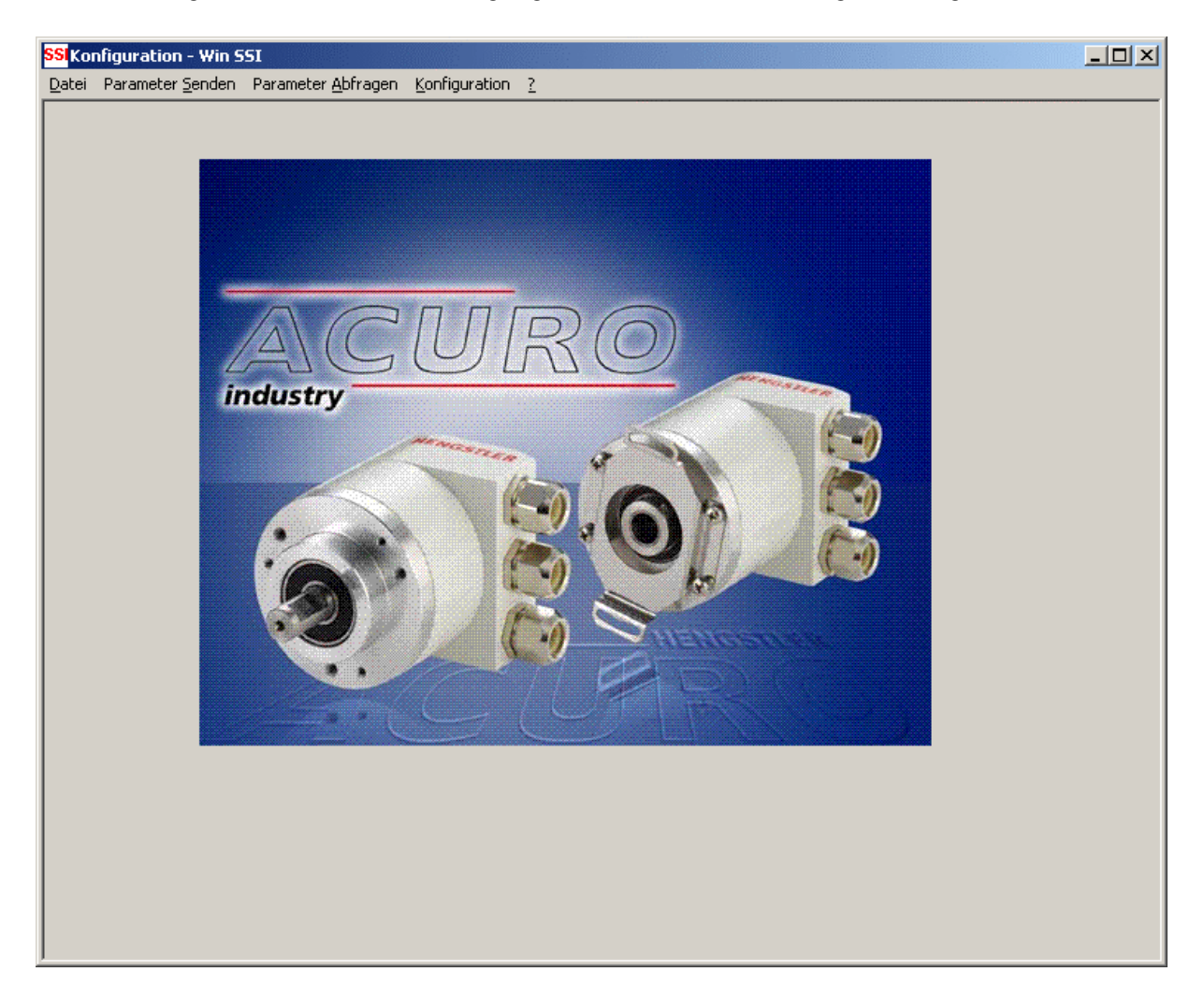

Im folgenden werden die einzelnen Einstellmöglichkeiten der Software beschrieben.

### Übersicht

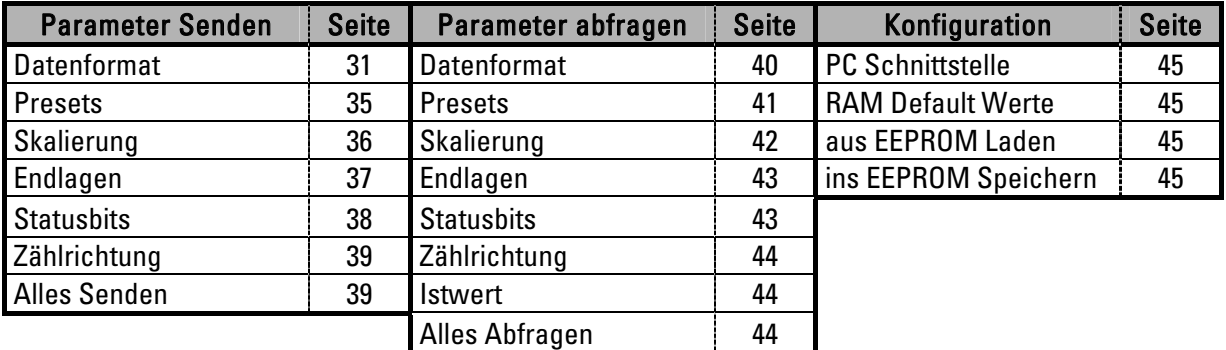

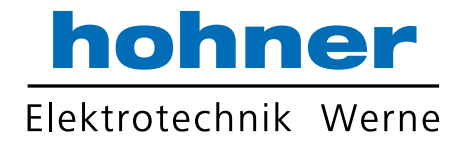

### 9.1 Parameter Senden

### 9.1.1 Datenformat

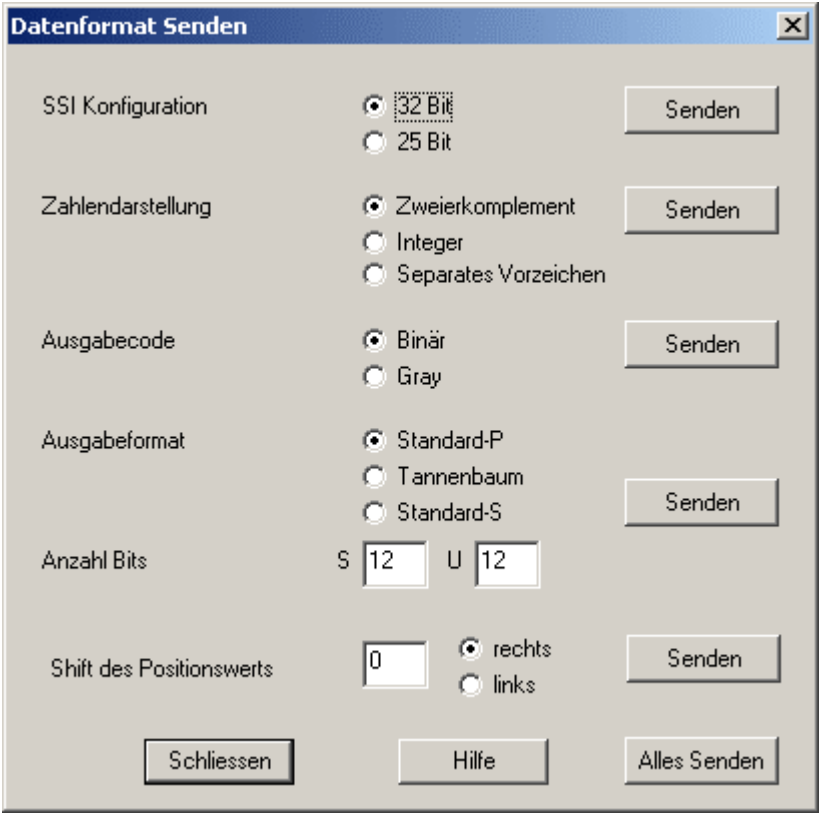

Alle Zahleneingaben in diesem Dialog können auch Hexadezimal erfolgen. Zu diesem Zweck muss der Eingabe ein "\$" vorangestellt werden. Beispiel: \$7FF \$-123.

### SSI Konfiguration:

Mit dieser Funktion kann die physikalische Länge des SSI-Schieberegisters umgeschaltet werden.

### Zahlendarstellung:

Bei der Zweierkomplementdarstellung (Werte vorzeichenbehaftet) befindet sich der Nullpunkt in der Mitte des Wertebereichs.

Bei der Integerdarstellung (Werte vorzeichenlos) befindet sich der Nullpunkt am Anfang des Wertebereichs.

Bei der Darstellung mit separatem Vorzeichen befindet sich der Nullpunkt in der Mitte des Wertebereichs. Das Vorzeichen wird separat im MSB codiert. Im Bereich unterhalb des Nullpunktes ist  $VZ = 1$ , im Bereich oberhalb des Nullpunktes ist  $VZ = 0$ .

#### Ausgabecode:

Der Ausgabecode kann von Binär auf Gray umgeschaltet werden.

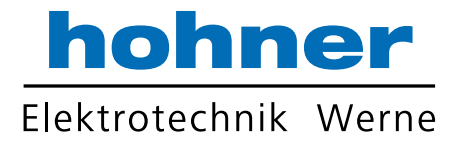

#### Shift des Positionswertes:

Der Positionswert kann zusätzlich vor der Ausgabe um einen festen Wert nach links oder rechts geschoben werden. Nachrückende Stellen werden hierbei mit dem Wert 0 vorbelegt.

#### 9.1.1.1 Datenformat Standard-P

Im Standardformat-P kann die Anzahl der signifikanten Bits zwischen 9...24 dezimal eingestellt werden. Die Daten werden um 24 minus Anzahl Bitpositionen zum MSB geschoben. Die restlichen Bits werden mit Nullen aufgefüllt.

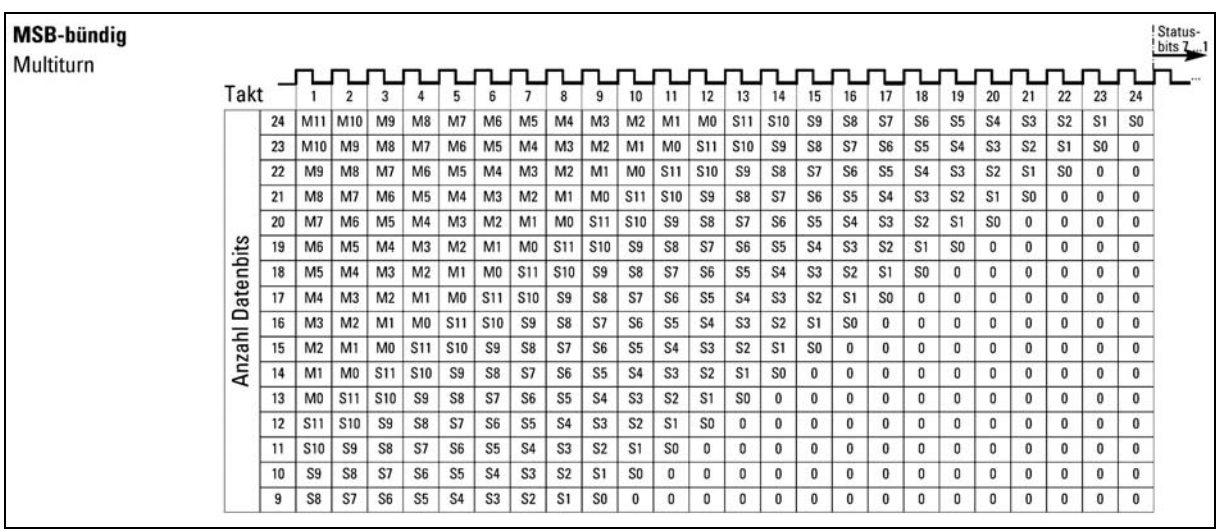

Bild: Anordnung der Datenbits im Datenformat Standard-P

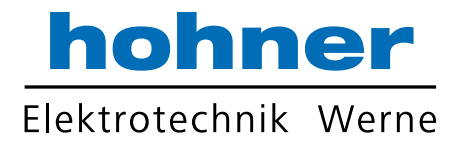

#### 9.1.1.2 Tannenbaumformat

Im Tannenbaumformatbefinden sich Bit 12 und Bit 13 immer an der gleichen Bitposition, unabhängig von der gewählten Auflösung. Die Anzahl der signifikanten Bits für S/U und U kann getrennt eingestellt werden. Die Anzahl beträgt 0...12 für Schritte pro Umdrehungen und 0...12 für die Anzahl der Umdrehungen. Beide Werte sind im oberen bzw. unteren Halbbyte des LSB codiert.

Ist der Wert für das LSB z. B. 9BH, so werden 9 Bit Schritte pro Umdrehung (= 512 S/U) und 11 Bit Umdrehungen (= 2048 U) ausgegeben. Die fehlenden Bits werden mit Nullen aufgefüllt.

 1. Das Tannenbaumformat ist konzipiert für Geber mit einer Auflösung bis zu 13 Bit  $\blacksquare$  Singleturndaten.

Der Geber AC58-P liefert jedoch 12 Bit Singleturndaten (Takt 13...24) und im Takt 25 das erste Statusbit mit der Bitposition 7.

Deshalb darf im Tannenbaumformat die Bitposition 7 nicht für Statusbits verwendet . werden.

2. Im Tannenbaumformat muß die Zahlendarstellung "Integer" gewählt werden.

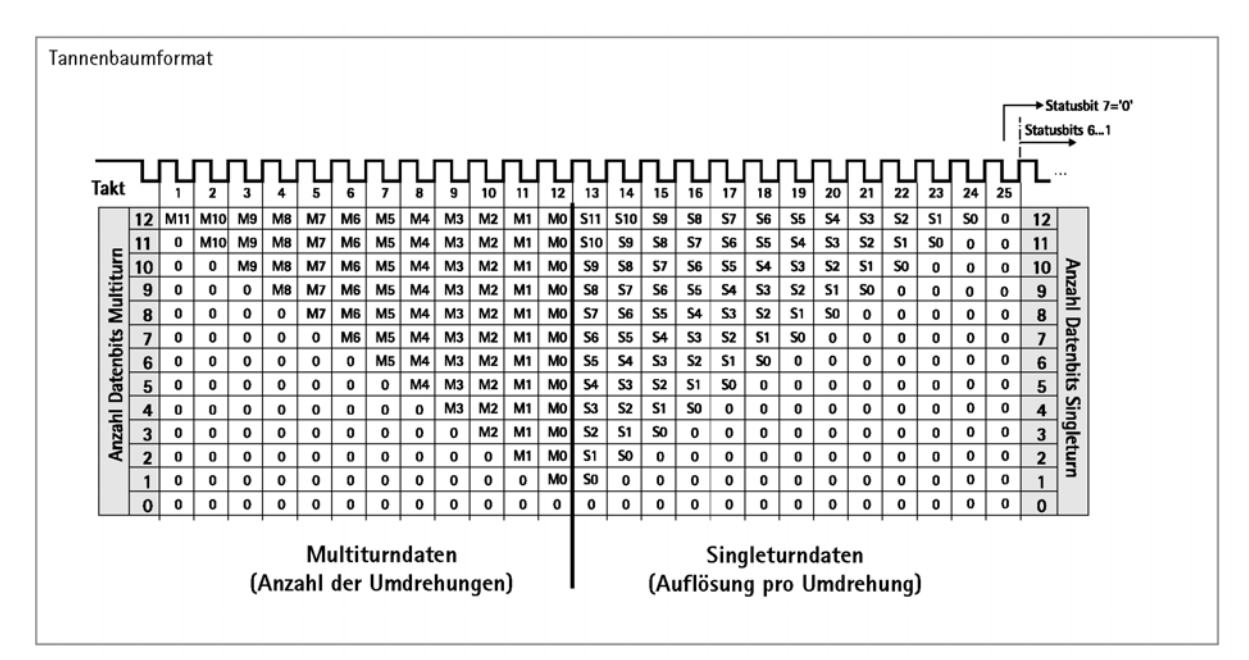

Bild: Anordnung der Datenbits im Tannenbaumformat

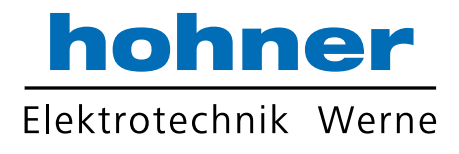

#### 9.1.1.3 Datenformat Standard-S

Das Standard-S-Format (S=simple) wird eingesetzt bei einer Auflösung > 14 Bit, da bei diesen Auflösungen ein Standard-SSI Geber die Daten mit Wartezeiten ausgibt. Hervorgerufen wird diese Wartezeit durch den SAR-Interpolator, der bei diesen hohen Auflösungen verwendet wird. Im Gegensatz zum Standard–SSI-Geber speichert der SSI-P die gelesenen Daten ab und gibt es über seinen SPI-Port ohne Wartzeit aus.

Das Standard-S-Format ist nur in der Singleturn-Ausführung möglich und ist nicht skalierbar.

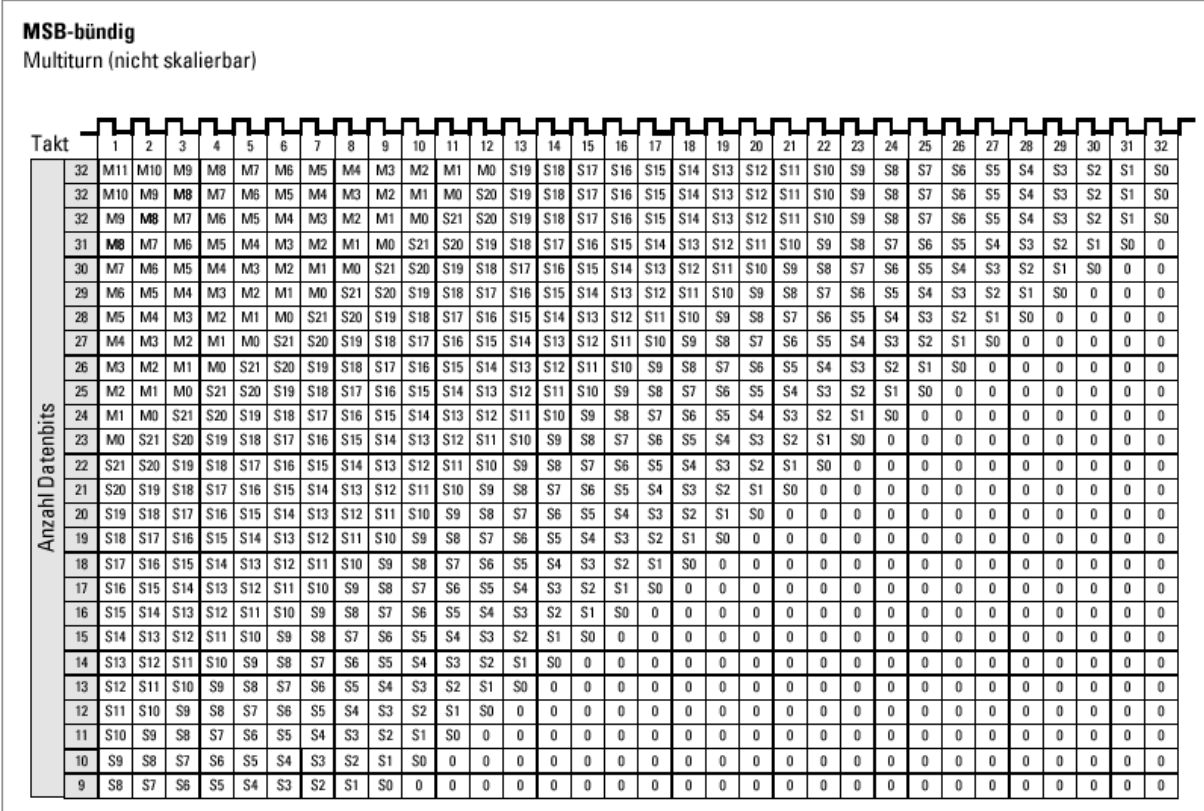

Bild: Anordnung der Datenbits im Datenformat Standard-S

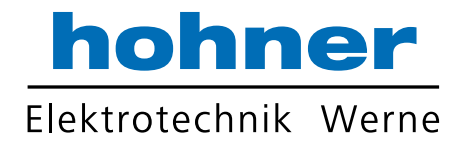

### 9.1.2 Presets

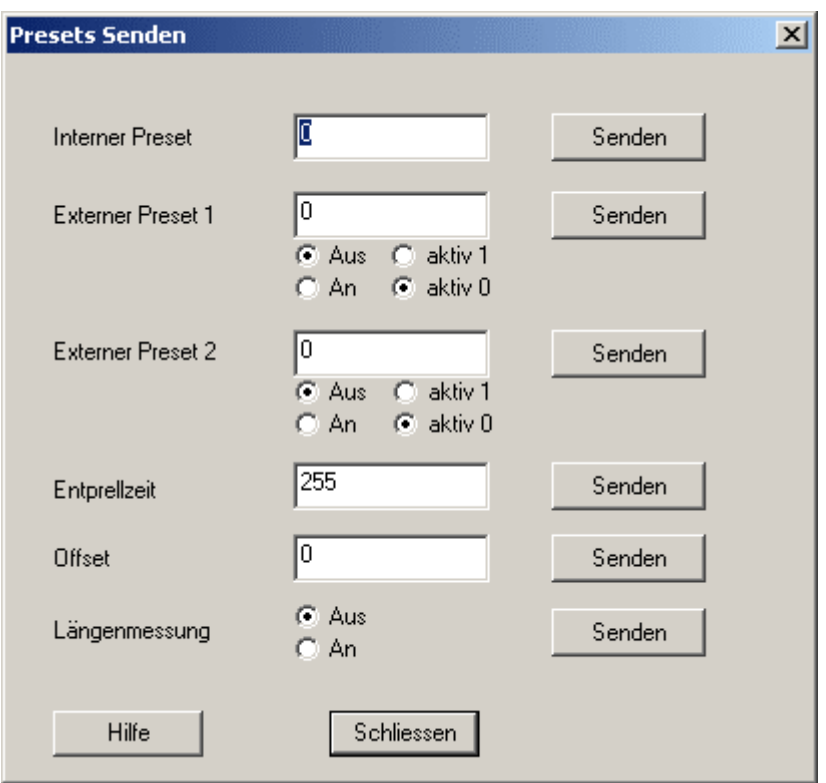

Alle Zahleneingaben in diesem Dialog können auch Hexadezimal erfolgen. Zu diesem Zweck muss der Eingabe ein "\$" vorangestellt werden. Beispiele: \$7FF \$-123.

Der interne Preset ist ein absoluter Vorsetzwert. Nach Übertragung dieses Parameters wechseln die Istwerte auf den programmierten Wert.

#### Die externen Presets 1 und 2 sind absolute Vorsetzwerte. Durch Anlegen eines

Spannungsimpulses > Entprellzeit an den externen Preseteingang 1 oder 2 wechselt der Istwert auf diesen erhaltenen Parameterwert (der extern aktivierte Presetwert wird dann automatisch auch ins EEPROM gespeichert). Der externe Preset 1 oder 2 kann gesperrt oder freigegeben werden.

Die Entprellzeit für den externen Preseteingang 1 und 2 kann als Vielfaches von etwa 1ms programmiert werden. Der Wertebereich beträgt 1..255.

Der Offsetwert bewirkt eine relative Verschiebung der Istwerte. Nach Übertragung des Offsetwertes wird der aktuelle Istwert um den Offsetwert verschoben.

Ext. Längenmessung: Die externen Preseteingänge werden zum Starten und Stoppen einer Längenmessung benutzt. Zum Starten wird der externe Preset 1 mit einem positiven Impuls getriggert. Der Geberwert springt auf den vorprogrammierten Wert. Ein positiver Impuls am externen Preset 2 stoppt die Messung für die Dauer des Impulses. Während dieser Zeit kann das Messergebnis ausgelesen werden.

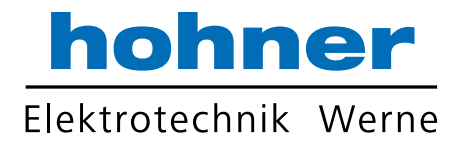

#### 9.1.3 Skalierung

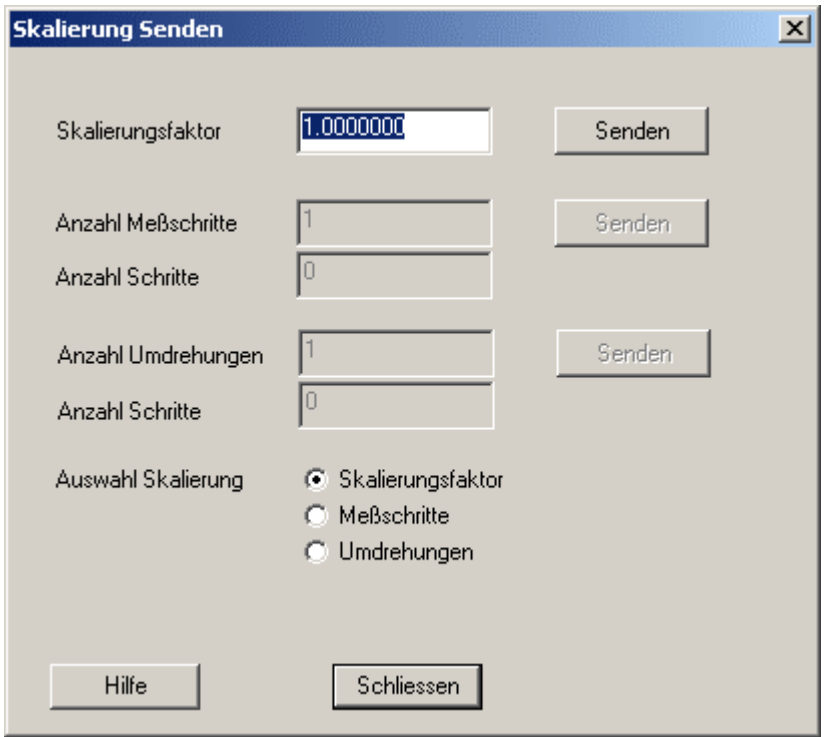

Die Auflösung des Gebers kann beim Datenformat Standard-P auf drei verschiedenen Wegen verändert werden:

- 1. Direkteingabe des Skalierungsfaktors (SKF)
- 2. Eingabe Anzahl Umdrehungen und (gewünschte) Anzahl Schritte
- 3. Eingabe Anzahl Messschritte und (gewünschte) Anzahl Schritte

Alle Zahleneingaben in diesem Dialog können auch Hexadezimal erfolgen. (Ausnahme: Interner Skalierungsfaktor). Zu diesem Zweck muss der Eingabe ein "\$" vorangestellt werden. Beispiel: \$7FF \$-123.

Der Skalierungsfaktor (SKF) dient zur Veränderung der Geberauflösung. Die Istwerte werden mit dem SKF multipliziert. Der SKF wird als Zahl < 1 interpretiert. Übertragen wird der SKF als 3 Byte große, vorzeichenlose Zahl. Der Maximalwert beträgt 1 (Eingabe 0.99999999). Soll z.B. die Auflösung halbiert werden, muß der SKF 0.5 betragen.

Auf einer Anzahl Umdrehungen (Messstrecke) kann eine gewünschte Anzahl Schritte programmiert werden. Der Wertebereich Anzahl Umdrehungen beträgt 1...FFFH. Die Anzahl Umdrehungen ist eine vorzeichenlose, ganzzahlige Integerzahl. Nach Eingabe der Anzahl

Umdrehungen und Anzahl der gewünschten Schritte errechnet der Encoder den SKF automatisch. Der Wertebereich der Anzahl Schritte beträgt 0...FFFFFFH.

Auf einer Anzahl Messschritte (Messstrecke) kann eine gewünschte Anzahl Schritte programmiert werden. Der Wertebereich Anzahl Messschritte beträgt 1..FFFFFFH. Die Anzahl Messschritte ist eine vorzeichenlose, ganzzahlige Integerzahl. Nach Eingabe der Anzahl Messschritte und Anzahl der gewünschten Schritte errechnet der Encoder den SKF automatisch.

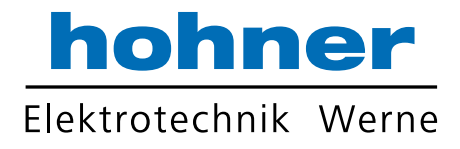

### 9.1.4 Endlagen

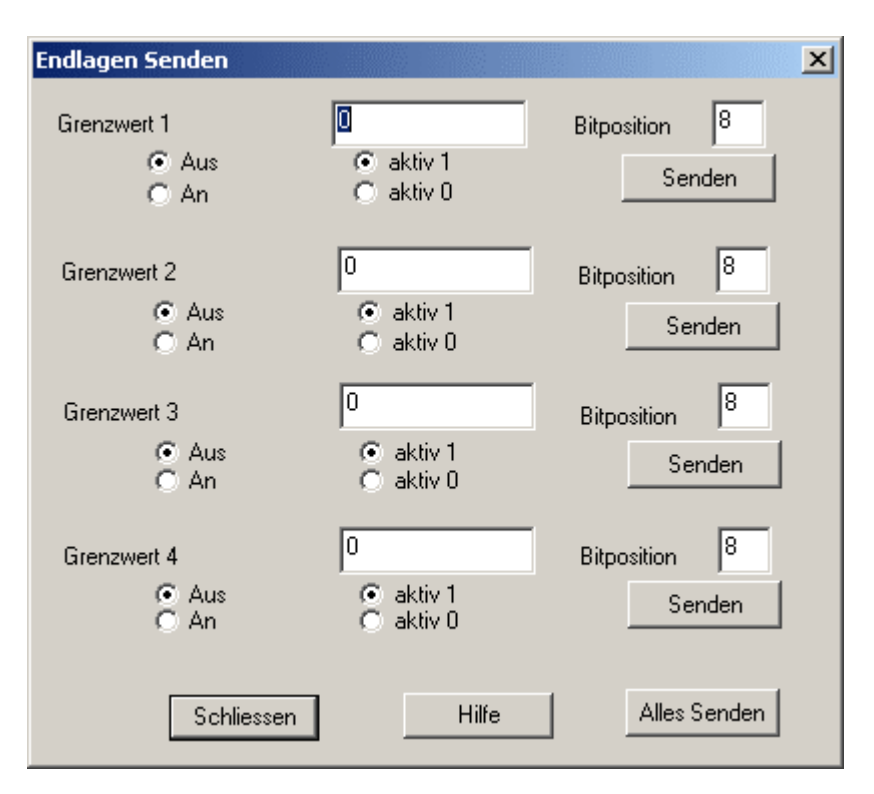

Alle Zahleneingaben in diesem Dialog können auch Hexadezimal erfolgen. Zu diesem Zweck П muss der Eingabe ein "\$" vorangestellt werden. Beispiel: \$7FF \$-123.

In diesem Fenster wird:

- die Höhe des Grenzwertes eingestellt,
- die Position des Merkbits vom jeweiligen Grenzwert im Statusbyte bestimmt
- bestimmt, ob bei Grenzüberschreitung der Grenzwerte das Bit 1 oder 0 darstellen soll. die
- Grenzwerte ein –und ausgeschalten

Alle Endlagen (Softendlagen) werden als 3 Byte große Werte programmiert. Sie sind beliebig innerhalb des Wertebereichs des Gebers programmierbar. Bei Erreichen der jeweiligen Endlagewerte wird ein Merkerbit gesetzt. Dieses Bit kann als Statusbit auf der SSI-Schnittstelle ausgegeben werden.

Der Defaultwert für die Bitposition ist 8, d.h. es ist keine Bitposition zugewiesen. Dieser Wert ı wird für eine Plausibilitätsprüfung benötigt. Das Programm überwacht die den Statusbits zugewiesenen Bitpositionen, um eine Doppeladressierung zu verhindern. Unbenutzten Statusbits muß daher stets der Wert 8 gegeben werden.

Beispiel:

 Einstellungen: Grenzwert 1 Bitposition 5 Aktiv 1

 $\rightarrow$  Wird der Grenzwert 1 überschritten steht beim Statusbyte auf Position 5 eine 1.

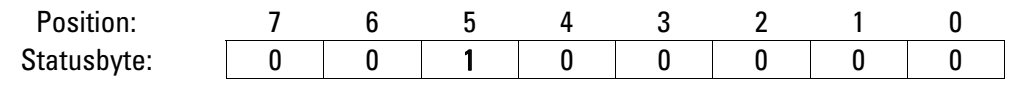

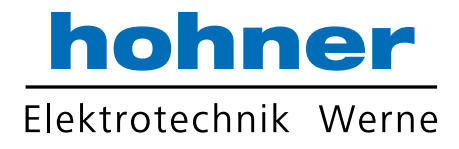

#### 9.1.5 Statusbits

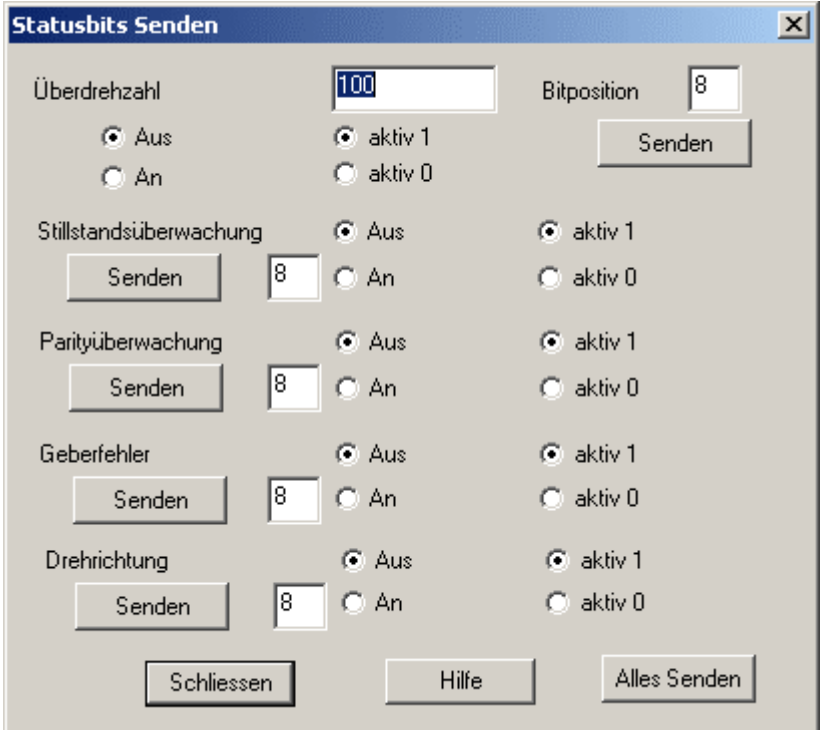

Alle Zahleneingaben in diesem Dialog können auch Hexadezimal erfolgen. Zu diesem Zweck muss der Eingabe ein "\$" vorangestellt werden. Beispiel: \$7FF \$-123.

Neben den Endlagen können weitere Parameter dem Statusbyte zugeordnet werden. Diese sind Überdrehzahl, Stillstandsüberwachung, Parityüberwachung, Geberfehler und Drehrichtung.

Die Einstellmöglichkeiten bei der Überdrehzahl sind:

- die Höhe der Überdrehzahl
- die Position des Merkbits im Statusbyte
- bestimmen, ob bei Grenzüberschreitung der Grenzwerte das Bit 1 oder 0 darstellen soll
- ein –und ausgeschalten.

Bei Erreichen der programmierten Überdrehzahl wird ein Merkerbit gesetzt. Das Eingabeformat sind Vielfache von 100 U/min. Der Wertebereich für die Eingabe beträgt 0..255. Ist der Wert für das LSB z.B. 47 dezimal (=2FH), so wird das Merkerbit bei Erreichen einer Drehzahl von 4700U/min gesetzt. Die Messgenauigkeit beträgt etwa ± 5%.

Die Einstellmöglichkeiten bei Stillstandsüberwachung, Parityüberwachung, Geberfehler und Drehrichtung sind:

- die Position des Merkbits im Statusbyte
- ein –und ausgeschalten
- bestimmen, ob bei Grenzüberschreitung der Grenzwerte das Bit 1 oder 0 darstellen soll.

 $\blacktriangleright$  Der Defaultwert für die **Bitposition** ist 8, d.h. es ist keine Bitposition zugewiesen. Dieser Wert wird für eine Plausibilitätsprüfung benötigt. Das Programm überwacht die den Statusbits zugewiesenen Bitpositionen, um eine Doppeladressierung zu verhindern. Unbenutzten Statusbits muß daher stets der Wert 8 gegeben werden.

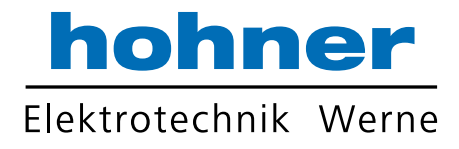

### 9.1.6 Zählrichtung

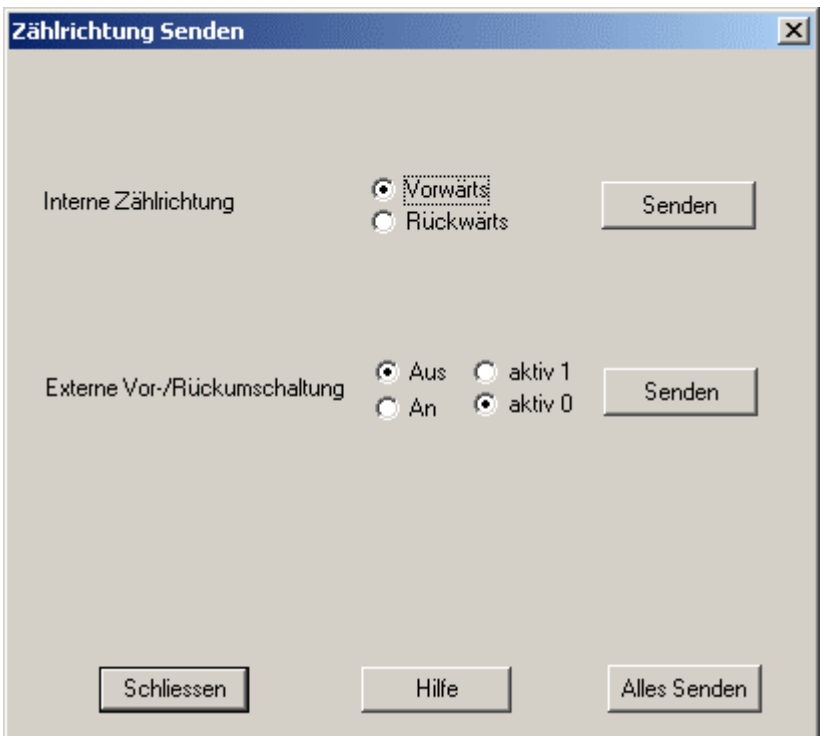

Setzen von interner Zählrichtung und externer Vor- Rückumschaltung.

### 9.1.7 Alles Senden

Dieser Befehl sendet alle aktuellen Parameter an den Encoder

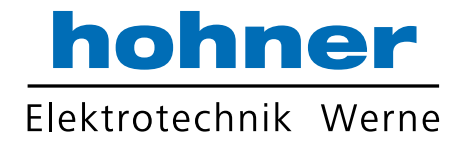

### 9.2 Parameter fragen

### 9.2.1 Datenformat

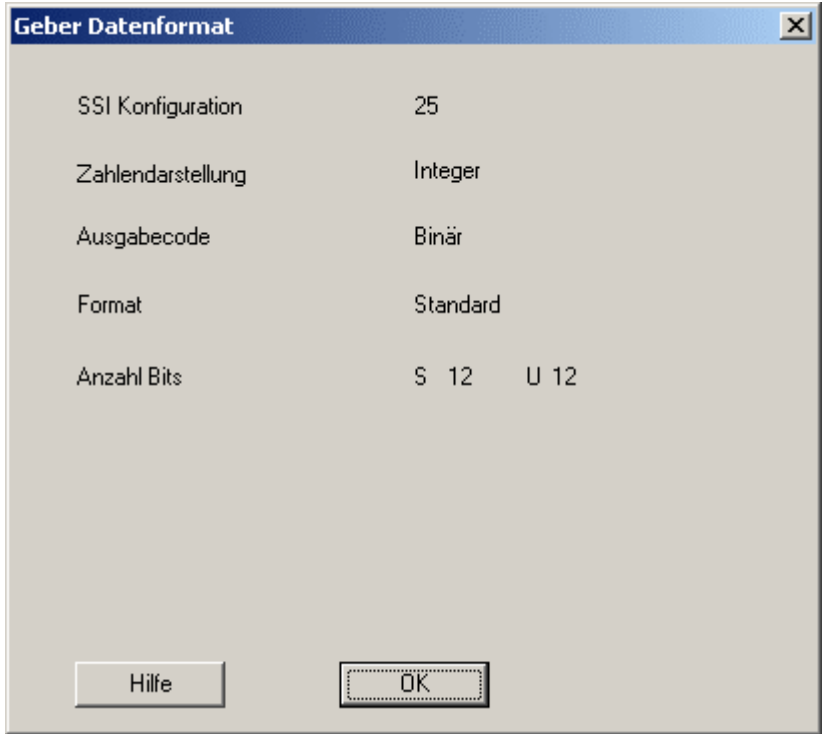

#### SSI Konfiguration:

Die gewählte physikalische Länge des SSI-Schieberegisters, 32 oder 25 Bit.

Bei der Zweierkomplementdarstellung (Werte vorzeichenbehaftet) befindet sich der Nullpunkt in der Mitte des Wertebereichs. Bei der Integerdarstellung (Werte vorzeichenlos) befindet sich der Nullpunkt am Anfang des Wertebereichs. Bei der Darstellung mit separatem Vorzeichen befindet sich der Nullpunkt in der Mitte des Wertebereichs. Das Vorzeichen wird separat im MSB codiert.

Der auf Binär oder Gray eingestellte Ausgabecode.

Im Standardformat-P kann die Anzahl der signifikanten Bits zwischen 9...24 dezimal eingestellt werden. Die Daten werden um 24 minus Anzahl Bitpositionen zum MSB geschoben. Die restlichen Bits werden mit Nullen aufgefüllt.

Das Standard-S-Format (S=simple) wird eingesetzt bei einer Auflösung > 14 Bit, da bei diesen Auflösungen ein Standard-SSI Geber die Daten mit Wartezeiten ausgibt. Hervorgerufen wird diese Wartezeit durch den SAR-Interpolator, der bei diesen hohen Auflösungen verwendet wird. Im Gegensatz zum Standard–SSI-Geber speichert der SSI-P die gelesenen Daten ab und gibt es über seinen SPI-Port ohne Wartzeit aus.

Im Tannenbaumformatbefinden sich Bit 12 und Bit 13 immer an der gleichen Bitposition, unabhängig von der gewählten Auflösung. Die Anzahl der signifikanten Bits für S/U und U kann getrennt eingestellt werden. Die Anzahl beträgt 0...12 für Schritte pro Umdrehungen und 0...12 für die Anzahl der Umdrehungen. Beide Werte sind im oberen bzw. unteren Halbbyte des LSB codiert.

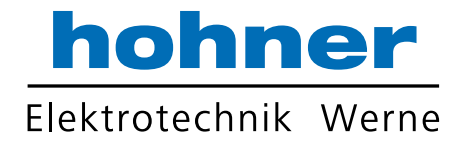

### 9.2.2 Presets

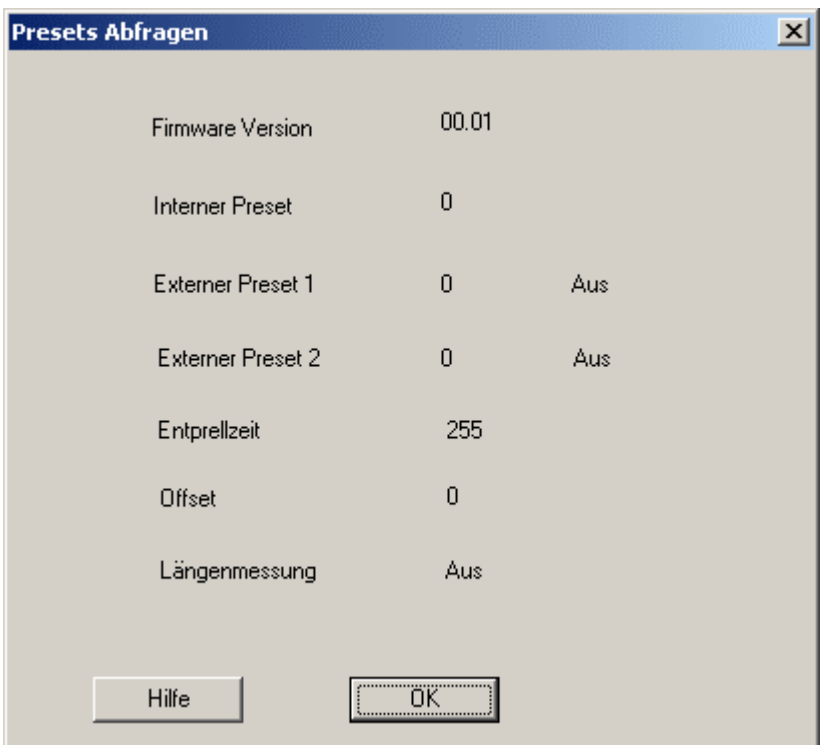

Der interne Preset ist ein absoluter Vorsetzwert. Nach Übertragung dieses Parameters wechseln die Istwerte auf den programmierten Wert.

#### Die externen Presets 1 und 2 sind absolute Vorsetzwerte. Durch Anlegen eines

Spannungsimpulses > Entprellzeit an den externen Preseteingang 1 oder 2 wechselt der Istwert auf diesen erhaltenen Parameterwert (der extern aktivierte Presetwert wird dann automatisch auch ins EEPROM gespeichert). Der externe Preset 1 oder 2 kann gesperrt oder freigegeben werden.

Die Entprellzeit für den externen Preseteingang 1 und 2 kann als Vielfaches von etwa 1ms programmiert werden. Der Wertebereich beträgt 1..255.

Der Offsetwert bewirkt eine relative Verschiebung der Istwerte. Nach Übertragung des Offsetwertes wird der aktuelle Istwert um den Offsetwert verschoben.

Ext. Längenmessung: Die externen Preseteingänge werden zum Starten und Stoppen einer Längenmessung benutzt. Zum Starten wird der externe Preset 1 mit einem positiven Impuls getriggert. Der Geberwert springt auf den vorprogrammierten Wert. Ein positiver Impuls am externen Preset 2 stoppt die Messung für die Dauer des Impulses. Während dieser Zeit kann das Messergebnis ausgelesen werden.

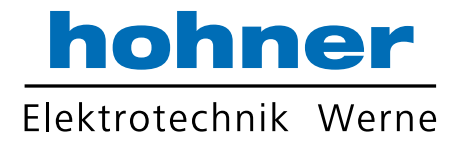

### 9.2.3 Skalierung

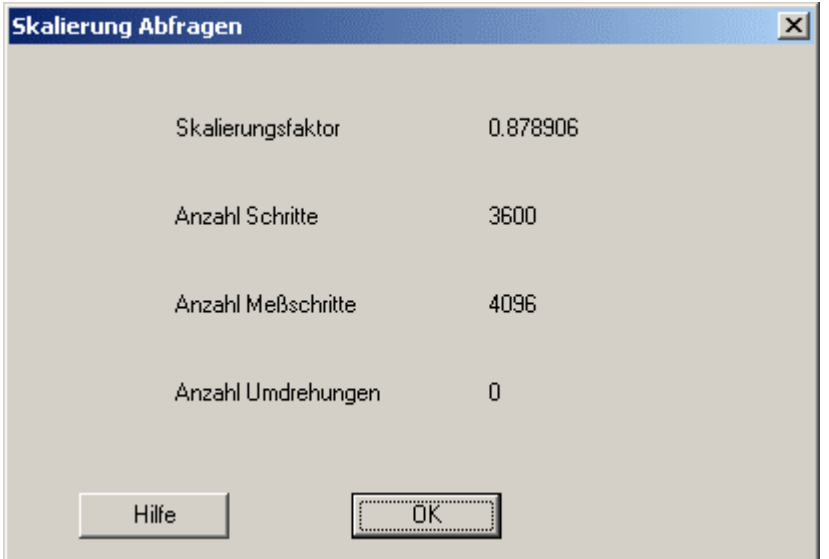

Der Skalierungsfaktor (SKF) dient zur Veränderung der Geberauflösung. Die Istwerte werden mit dem SKF multipliziert. Der SKF wird als Zahl < 1 interpretiert. Übertragen wird der SKF als 3 Byte große, vorzeichenlose Zahl. Der Maximalwert beträgt 1 (Eingabe 0.99999999). Soll z.B. die Auflösung halbiert werden, muß der SKF 0.5 betragen.

Auf einer Anzahl Umdrehungen (Messstrecke) kann eine gewünschte Anzahl Schritte programmiert werden. Der Wertebereich Anzahl Umdrehungen beträgt 1...FFFH.

Die Anzahl Umdrehungen ist eine vorzeichenlose, ganzzahlige Integerzahl. Nach Eingabe der Anzahl Umdrehungen und Anzahl der gewünschten Schritte errechnet der Encoder den SKF automatisch. Der Wertebereich der Anzahl Schritte beträgt 0...FFFFFFH.

Auf einer Anzahl Messschritte (Messstrecke) kann eine gewünschte Anzahl Schritte programmiert werden. Der Wertebereich Anzahl Messschritte beträgt 1..FFFFFFH. Die Anzahl Messschritte ist eine vorzeichenlose, ganzzahlige Integerzahl. Nach Eingabe der Anzahl Messschritte und Anzahl der gewünschten Schritte errechnet der Encoder den SKF automatisch.

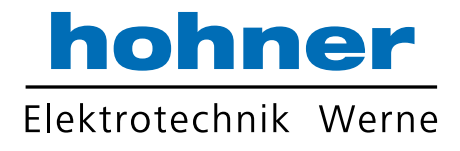

### 9.2.4 Endlagen

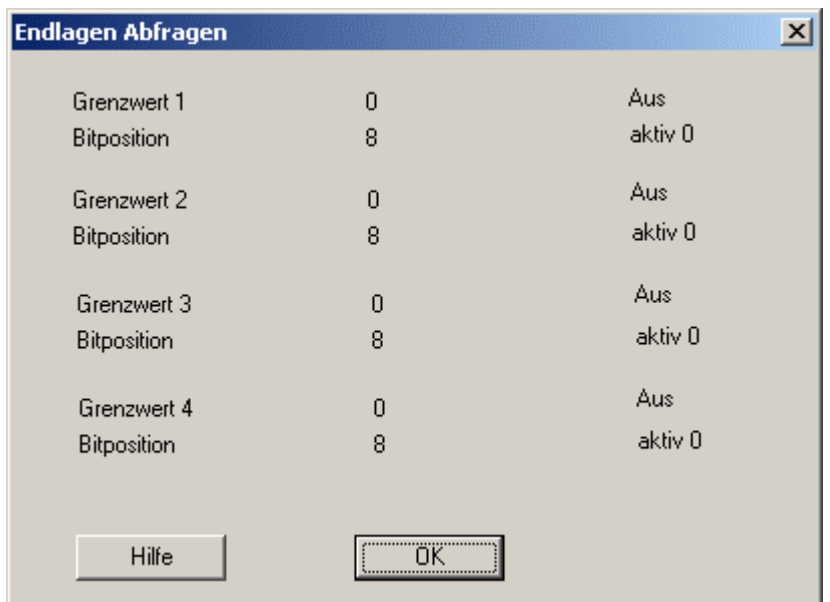

Alle Endlagen (Softendlagen) werden als 3 Byte große Werte programmiert. Sie sind beliebig innerhalb des Wertebereichs des Gebers programmierbar. Bei Erreichen der jeweiligen Endlagewerte wird ein Merkerbit gesetzt. Dieses Bit kann als Statusbit auf der SSI-Schnittstelle ausgegeben werden.

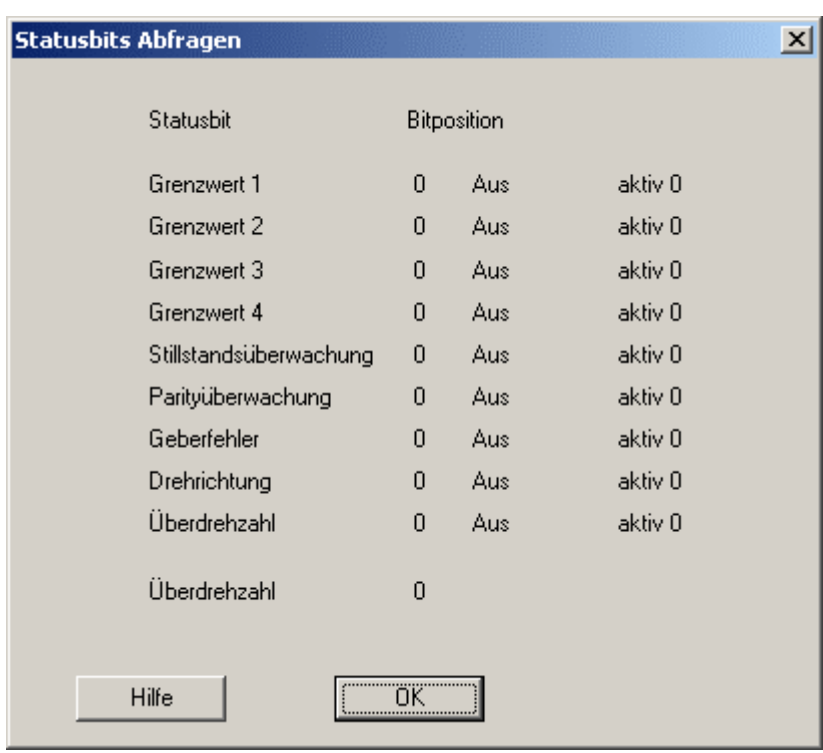

### 9.2.5 Statusbits

Neben den Endlagen können weitere Parameter dem Statusbyte zugeordnet werden. Diese sind Überdrehzahl, Stillstandsüberwachung, Parityüberwachung, Geberfehler und Drehrichtung.

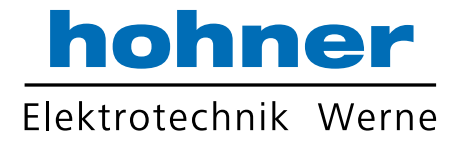

### 9.2.6 Zählrichtung

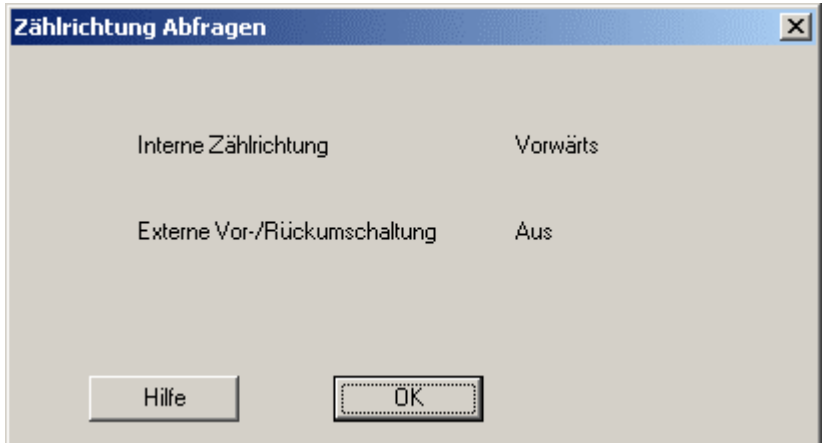

Abfragen von interner Zählrichtung und externer Vor- Rückumschaltung.

### 9.2.7 Istwert

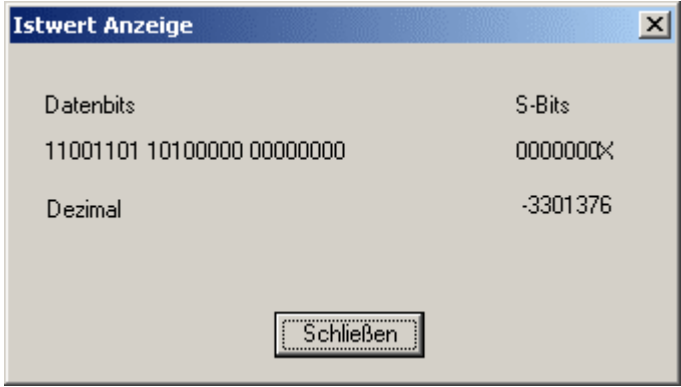

Dieser Befehl öffnet ein Fenster, in dem der aktuelle Geberistwert sowie der Status der Statusbit permanent angezeigt wird.

### 9.2.8 Alles Abfragen

Dieser Befehl fragt alle Parameter vom Encoder ab und trägt sie in die interne Datenstruktur ein. Vorhandene Eintragungen werden dabei überschrieben.

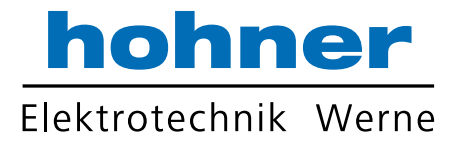

### 9.3 Konfiguration

Der Menüpunkt Konfiguration erlaubt die Einstellung allgemeiner Parameter für PC und Encoder.

### 9.3.1 PC Schnittstelle

Hier wird die für die Kommunikation mit dem Geber benutzte Schnittstelle angegeben. Diese Angabe ist zwingend notwendig. Stellen sie sicher, dass die Eingabe der Schnittstelle korrekt ist, da sonst die Funktionsfähigkeit dieses Programms nicht garantiert werden kann.

### 9.3.2 RAM Default Werte

Der gesamte Arbeitsspeicher wird gelöscht. Alle Parameter werden auf Defaultwerte gesetzt.

### 9.3.3 aus EEPROM Laden

Die im nicht flüchtigem Speicher (EEPROM) gespeicherten Parameter werden in den Arbeitsspeicher zurückgeladen.

### 9.3.4 ins EEPROM Speichern

Die im Arbeitsspeicher (RAM) abgelegten Parameter werden im nicht flüchtigem Speicher EEPROM gespeichert. Nach Reset (Wiedereinschalten der Betriebsspannung) werden die Parameter automatisch in den Arbeitsspeicher geladen.

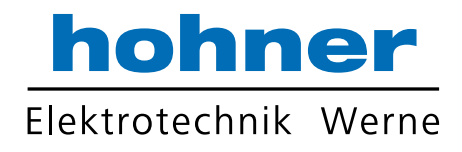

# 10 Technische Daten

### 10.1 Mechanisch

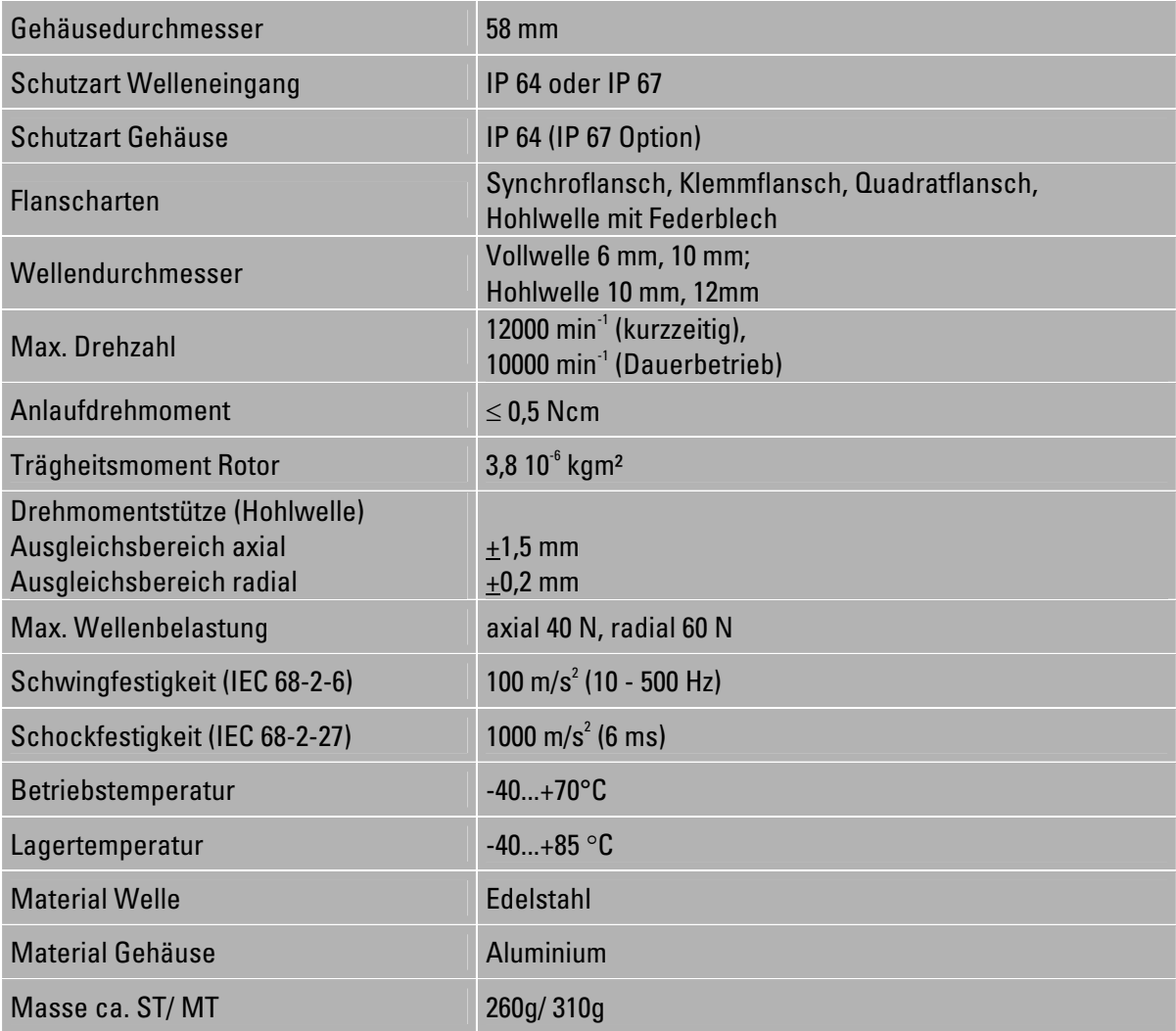

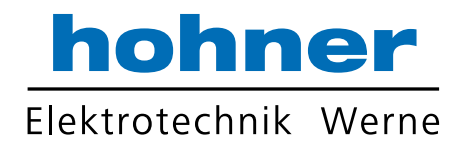

### 10.2 Elektrisch

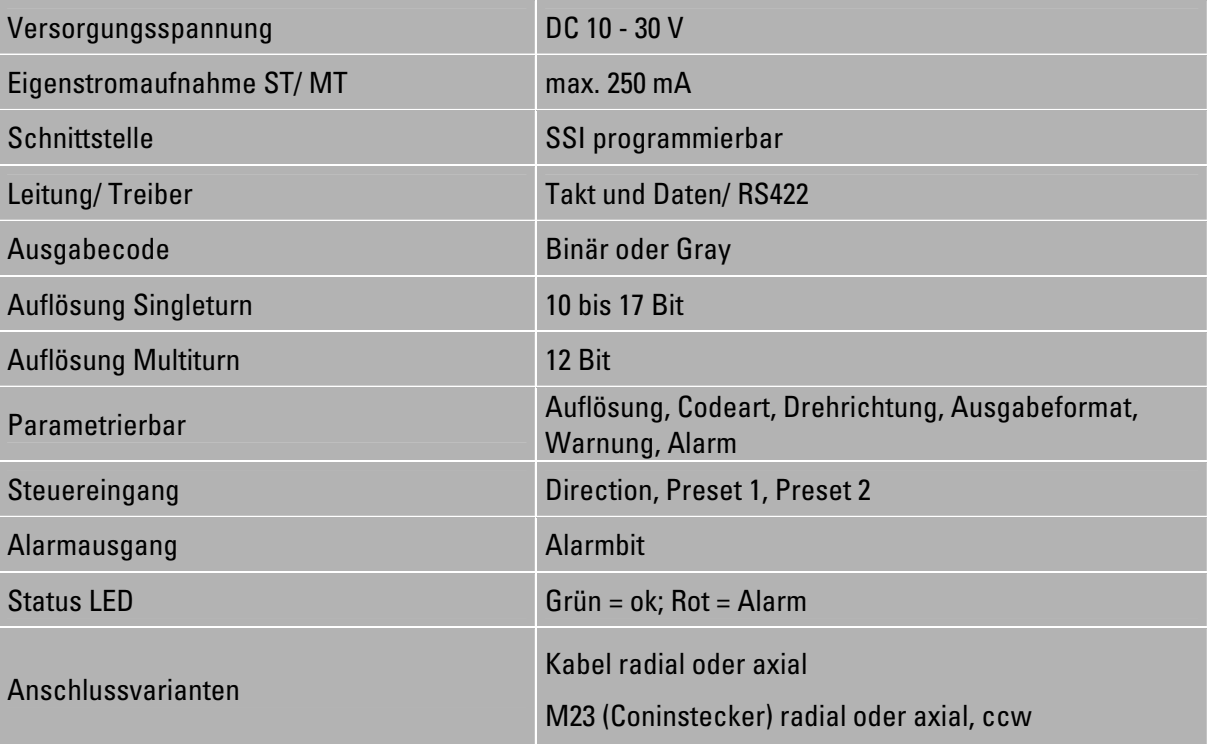

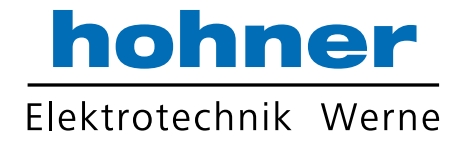

# 11 Maßzeichnungen

# 11.1 Synchroflansch

- A Kabel, axial
- B Kabel, radial
- G Conin, 12-pol., axial, ccw
- H Conin, 12-pol., radial, ccw

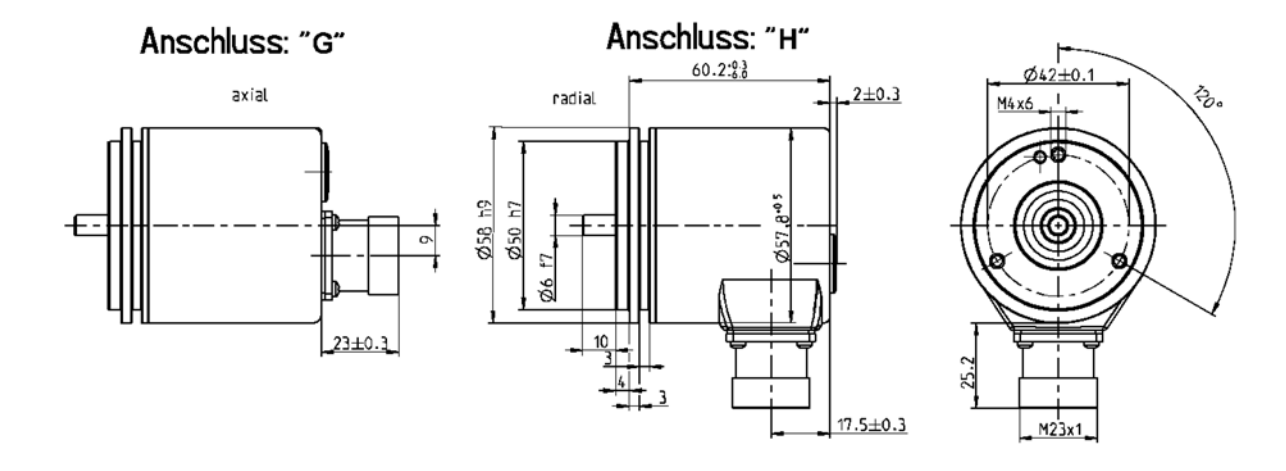

Anschluss: "A" Anschluss: "В"

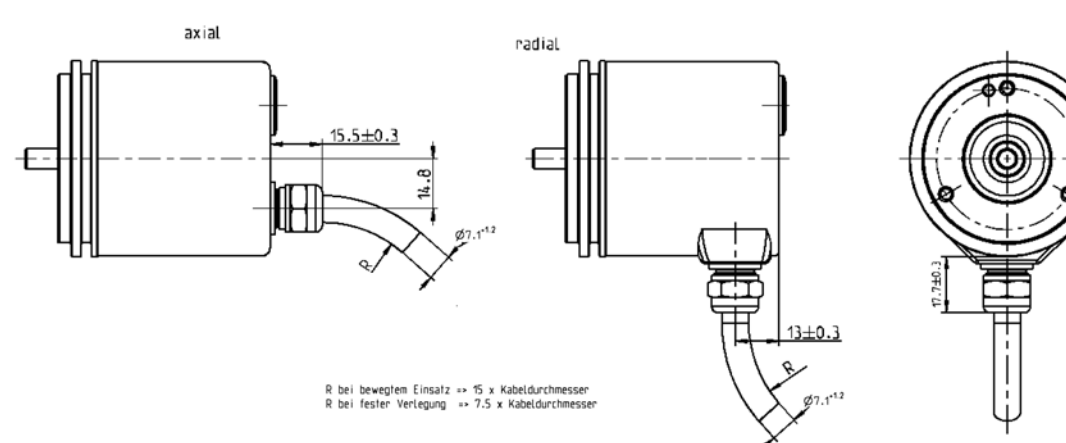

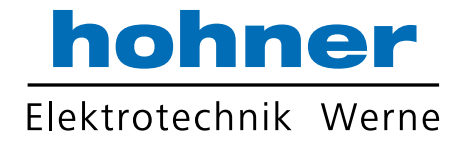

### 11.2 Klemmflansch

- A Kabel, axial
- B Kabel, radial
- G Conin, 12-pol., axial, ccw
- H Conin, 12-pol., radial, ccw

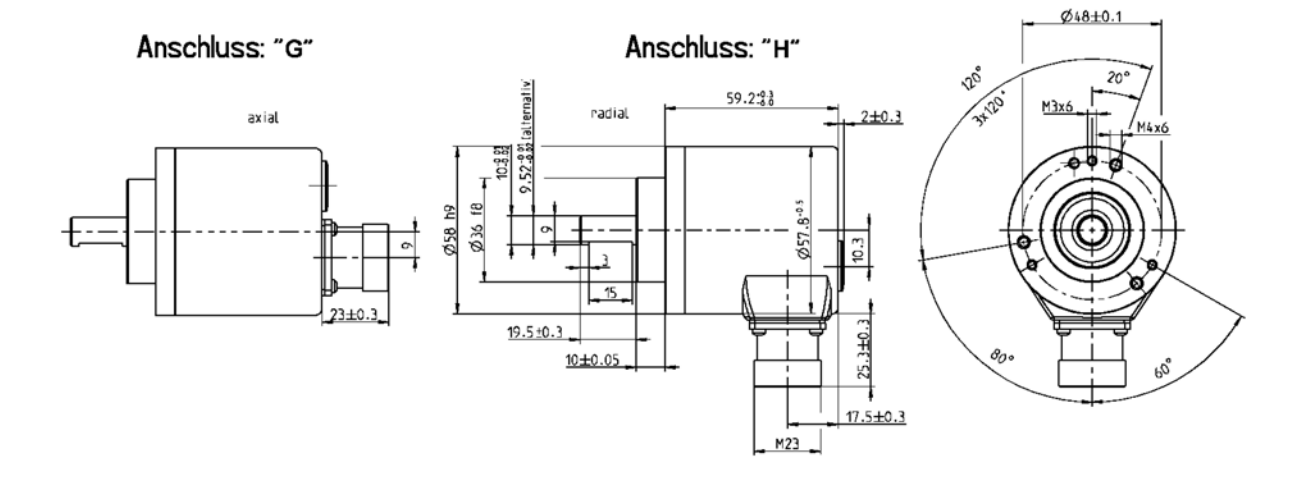

![](_page_48_Figure_7.jpeg)

![](_page_49_Picture_0.jpeg)

### 11.3 Hohlwelle mit Federblech

- A Kabel, axial
- B Kabel, radial
- G Conin, 12-pol., axial, ccw
- H Conin, 12-pol., radial, ccw

![](_page_49_Figure_6.jpeg)

 $Ø7.1^{1.2}$ 

R bei bewegtem Einsatz => 15 x Kabeldurchmesser<br>R bei fester Verlegung => 7.5 x Kabeldurchmesser

![](_page_49_Picture_106.jpeg)

![](_page_50_Picture_0.jpeg)

### 11.4 Quadratflansch

- A Kabel, axial
- B Kabel, radial
- G Conin, 12-pol., axial, ccw
- H Conin, 12-pol., radial, ccw

Anschluss: "G"

Anschluss: "H"

![](_page_50_Figure_8.jpeg)

Anschluss: "A"

![](_page_50_Figure_10.jpeg)

R bei bewegtem Einsatz => 15 x Kabeldunchmessen<br>R bei fester Verlegung => 7.5 x Kabeldunchmessen

![](_page_50_Figure_12.jpeg)

![](_page_50_Figure_13.jpeg)

![](_page_51_Picture_0.jpeg)